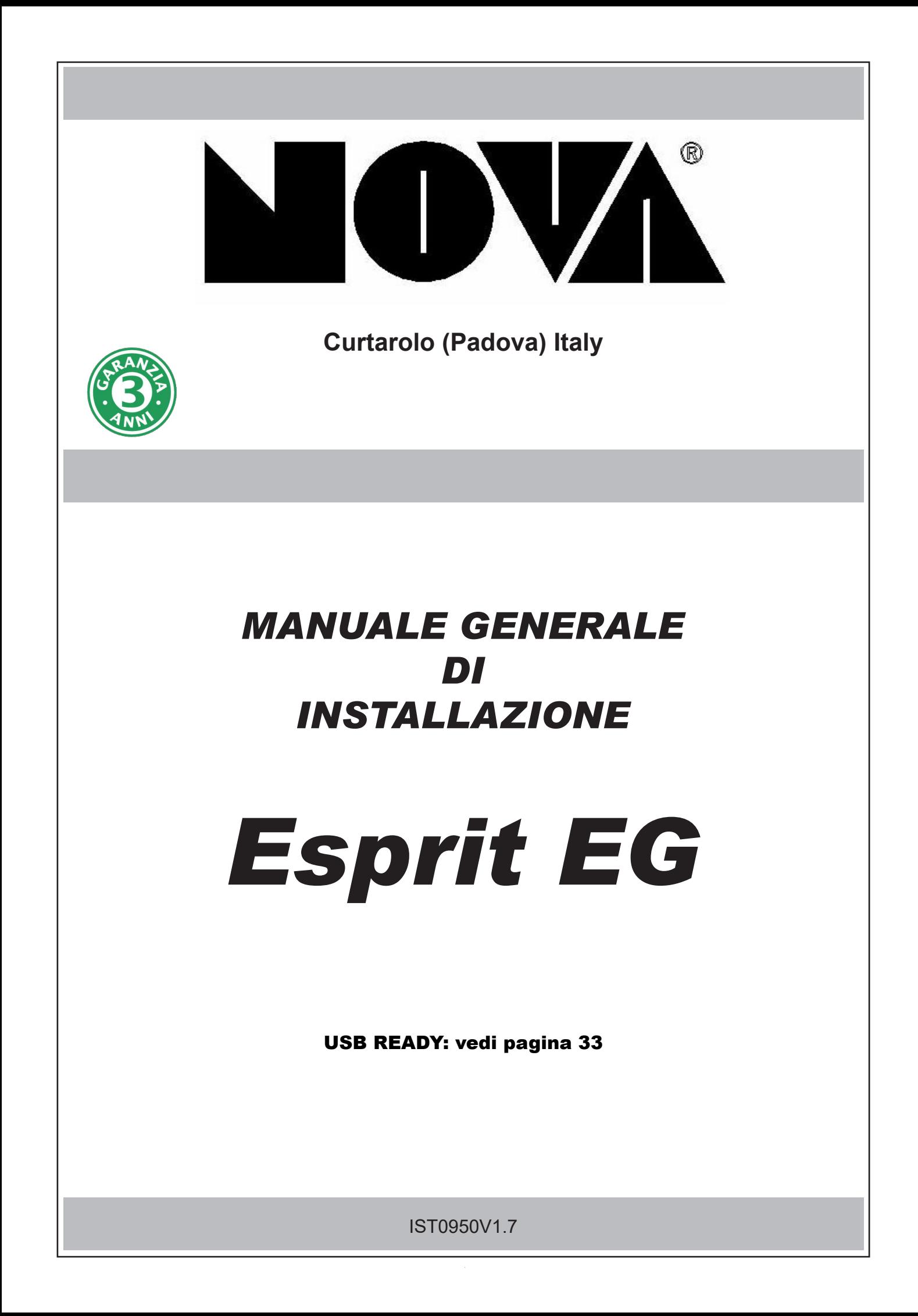

# **Caratteristiche tecniche**

Centrale a microprocessore che gestisce tutte le funzioni tipiche di un impianto di sicurezza e protezione, in quanto è in grado di discriminare le segnalazioni provenienti da sensori <u>antieffrazione, antincendio, antirapina, soccorso medico, ecc</u>.

Il sistema è costituito dalla centrale e dal <u>combinatore telefonico GSM con sintesi vocale già inserito nella scheda centrale</u> e può essere completato con tastiere, sirene radio**,** combinatore telefonico PSTN, **e** scheda di rete.

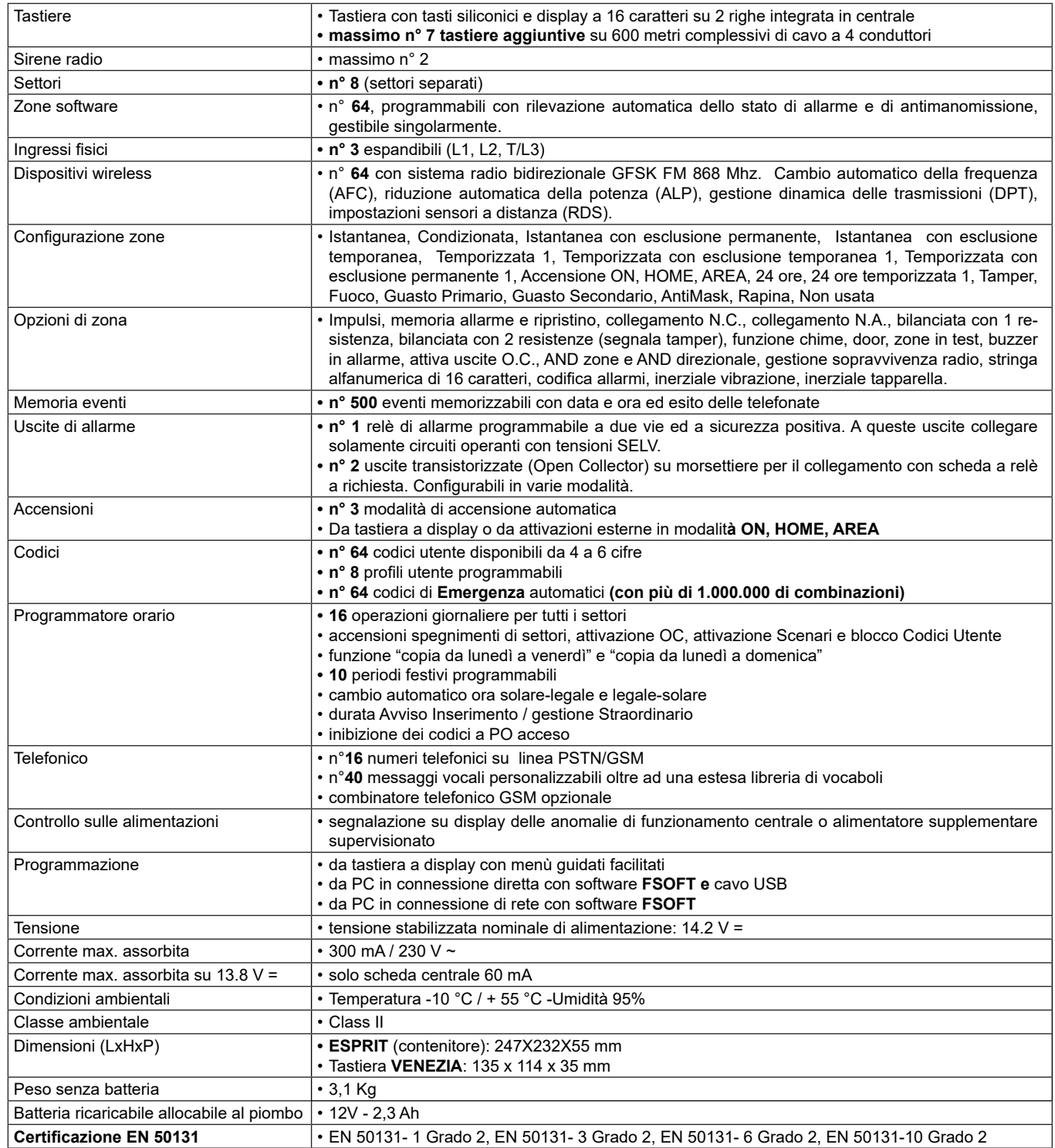

# **DISTRIBUZIONE DELLE ZONE e DEGLI OPEN COLLECTOR (O.C.)**

- I morsetti L1, L2, T/L3 di centrale possono essere programmati esclusivamente come Ingressi di zona
- La centrale possiede inoltre 2 morsetti OC 1 e OC 2 ("O.C. fisico") a cui si possono abbinare altrettanti "O.C. software"
- La programmazione delle Zone e degli Open Collector avviene sostanzialmente nello stesso modo tranne alcune piccole differenze.
- Le zone a disposizione si dividono in due famiglie, **"zone fisiche**" e "**zone software**", anche gli O.C. a disposizione si dividono in due famiglie, **"O.C. fisici**" e "**O.C. software**"; la quantità a disposizione è di massimo **64 zone software** e di massimo **2** O.C.

# **ASSOCIAZIONE ZONE/O.C. SOFTWARE e ZONE/O.C. FISICI**

**ZONA SOFTWARE/O.C. SOFTWARE:** sono le zone/o.c. effettivamente programmabili e sono un numero massimo di **64 zone e 2 o.c.**. Ad ogni "zona software" può essere associata una sola "zona fisica" e ad ogni "o.c. software" può essere associato un solo "o.c. fisico".

**ZONA/O.C. FISICO:** sono gli ingressi/uscite (morsetti) posti in centrale. Le "zone fisiche" e gli "o.c. fisici" dovranno essere associati alle "zone software" e/o "o.c. software" del sistema. Ogni "zona fisica" può essere associata ad una o più "zone software" e ad ogni "o.c. fisico" può essere associato uno o più "o.c. software".

**NOTA: Di Default non c'è alcuna associazione tra ZONA/O.C. FISICHE e ZONE/O.C. SOFTWARE dando priorità ai sensori radio** che andranno ad occupare in centrale una posizione di ZONA SOFTWARE distinta in ordine crescente a partire dalla prima libera disponibile. Nel NWIC4, inoltre, se abilitata la gestione separata dei due ingressi**,** il secondo canale viene memorizzato aggiungendo una unità alla posizione di ZONA SOFTWARE occupata in centrale dal primo canale. **In questo caso, la configurazione in centrale di entrambi i sensori va fatta esclusivamente su quello con l'indirizzo più basso.**

**Esempio:** Se memorizzato nella posizione di zona 1, l'ingresso IN1 (Canale 2) si memorizza in automatico nella posizione di zona 2.

# **LEGENDA:**

# **Zona Fisica**

Le zone fisiche sono associate alle zone software specificando se questo ingresso si trova: su centrale/tastiera e il numero. **CEN** = CENTRALE **TAS** = TASTIERA **M.BA xx** = MORSETTO SCHEDA BASE **SEN xx** = SENSORE RADIO

# **O.C. Fisico**

Gli O.C. fisici sono associati agli O.C. software specificando se questa uscita si trova: su centrale e il numero. **CEN** = CENTRALE **M.OC** = MORSETTO OPEN COLLECTOR

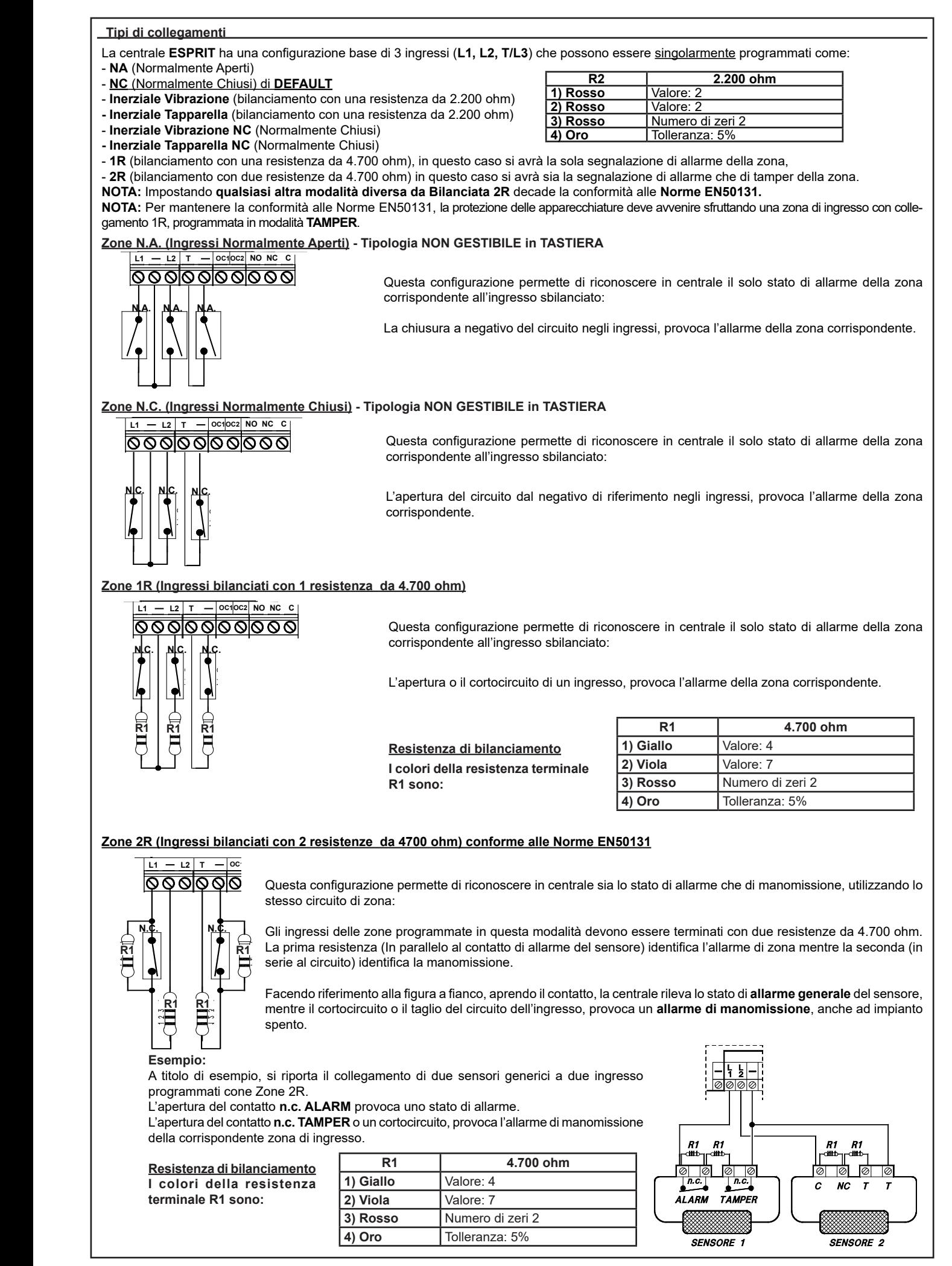

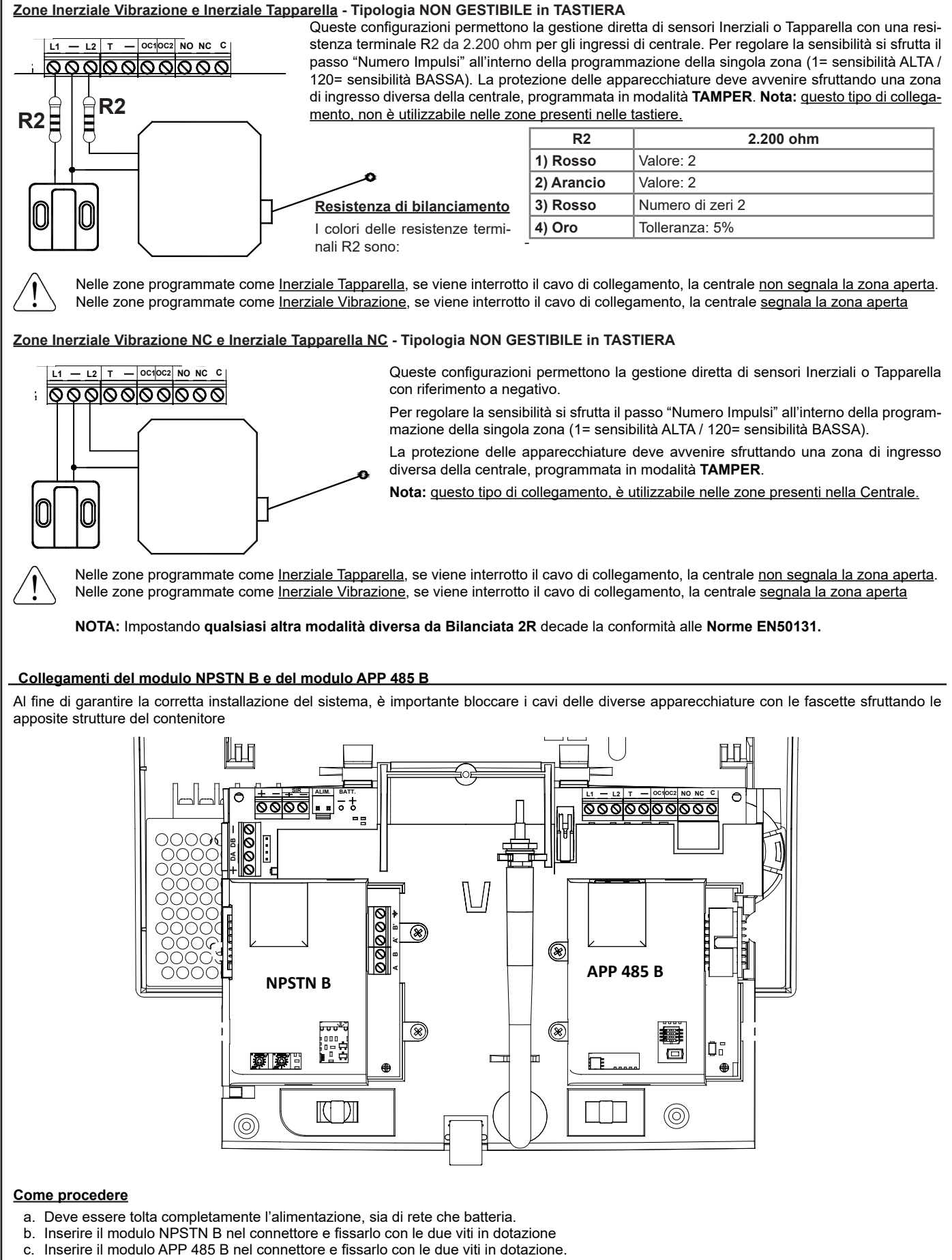

e. Ridare l'alimentazione alla centrale.

# **Installazione**

- 1. Svitare le due viti frontali "**A**" per togliere il coperchio
- 2. Sganciare la scheda dagli attacchi superiori ad incastro "**B**"
- 3. Ruotare la scheda sul perno inferiore "**C**"

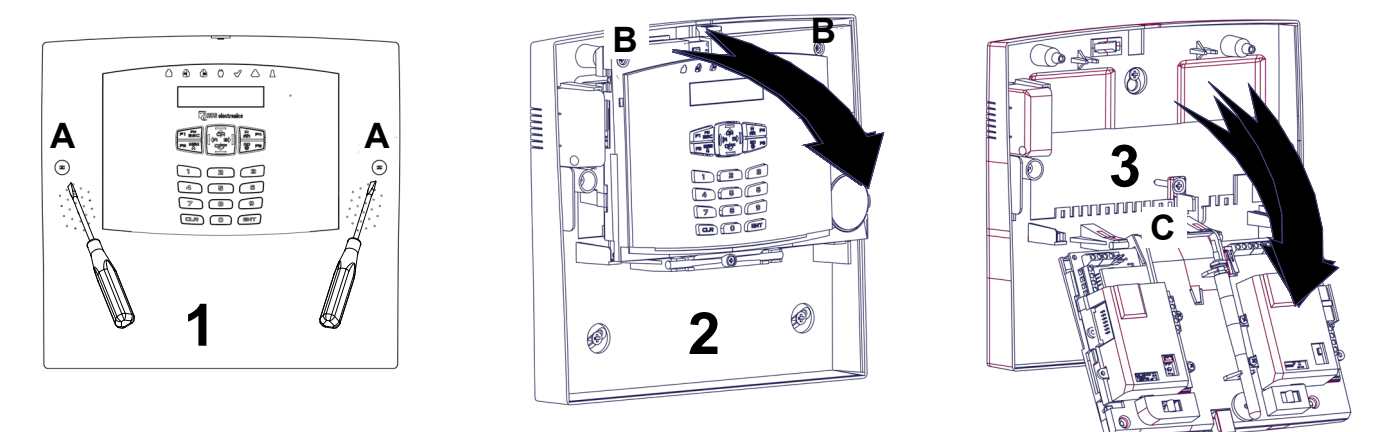

- Al fine di garantire la corretta installazione del sistema, è importante bloccare i cavi delle diverse apparecchiature con le fascette sfruttando gli appositi agganci del contenitore .
- Per garantire la sicurezza elettrica, i cavi devo essere fermati dalla fascetta direttamente sulla propria guaina di protezione
- I fili per l'alimentazione di rete 230 V ~ e i
- fili per l'alimentazione scheda, devono essere ben fissati tra di loro con una propria fascetta per evitare che, nel caso di fuoriuscita dal morsetto, vadano in contatto con parti sensibili della centrale.

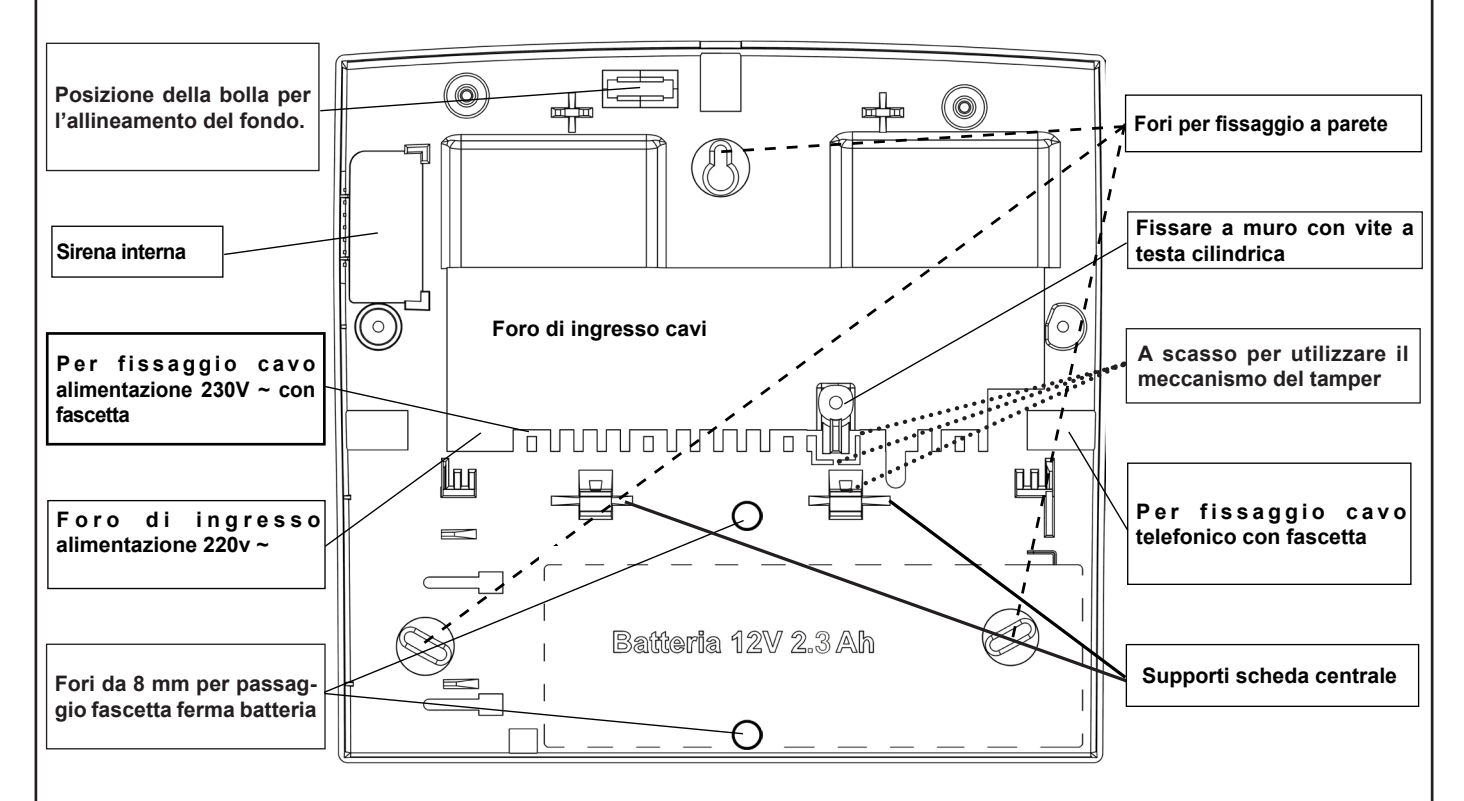

# **Unità di alimentazione**

- L'alimentatore ricarica e monitora la batteria, fornendo le segnalazioni obbligatorie in conformità alla Norma EN 50131-6 Grado 2.
- L'alimentatore non necessita di alcuna calibrazione e aggiustamento.
- L'alimentatore non è adatto per uso esterno a locali supervisionati

# **Collegamenti esterni**

Inserire un interruttore di rete onnipolare del tipo 16 A Curva C, avente una distanza minima fra i contatti di almeno 3 mm, nell'installazione elettrica dell'edificio.

**Per l'ingresso alimentazione rete elettrica, usare cavi a doppio isolamento.**

# **Caratteristiche Unità di alimentazione**

L'alimentatore integrato nella Centrale è di Tipo A ed é stabilizzato a 13.8 V = e limitato in corrente a 1 A

**Tabella**

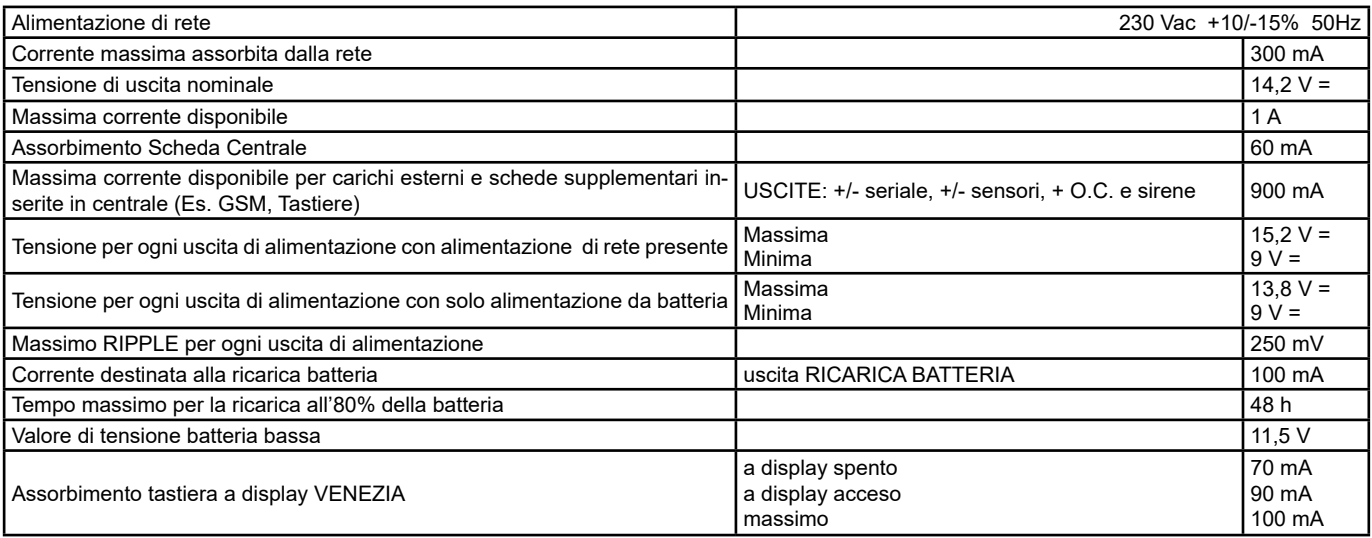

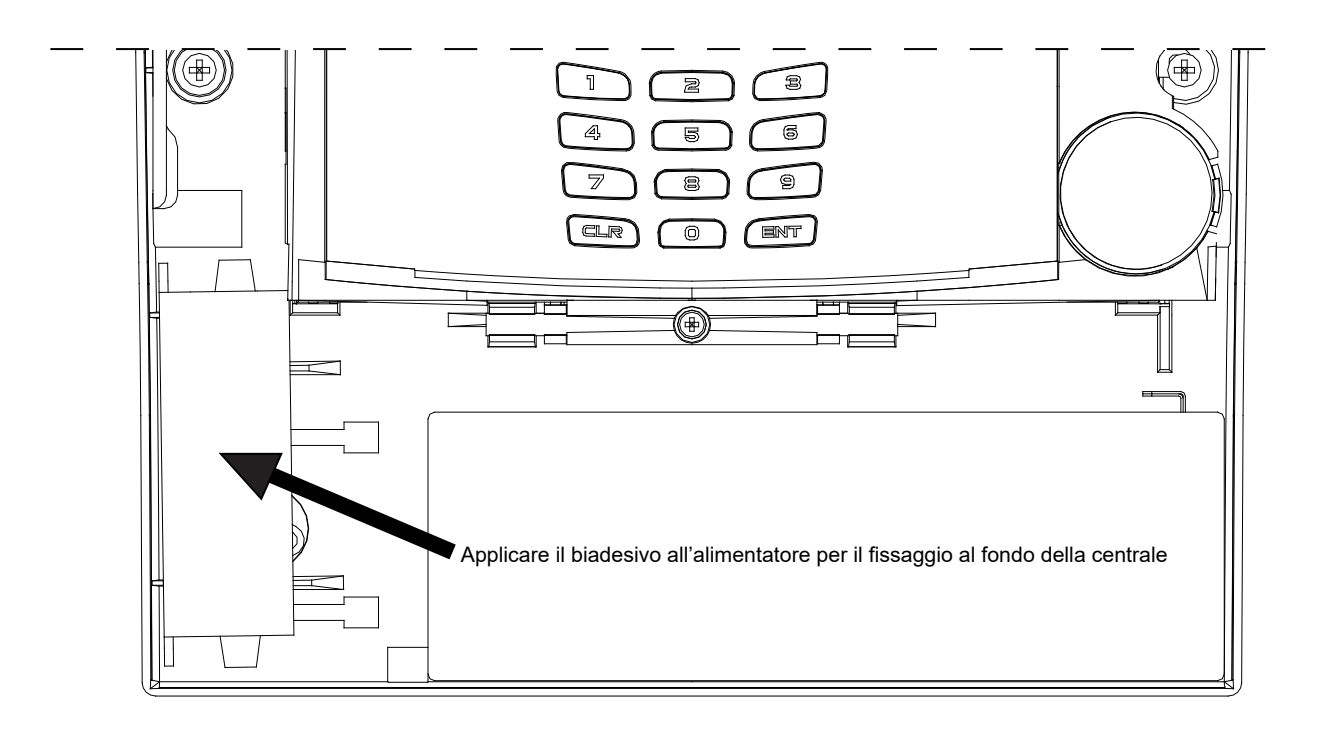

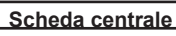

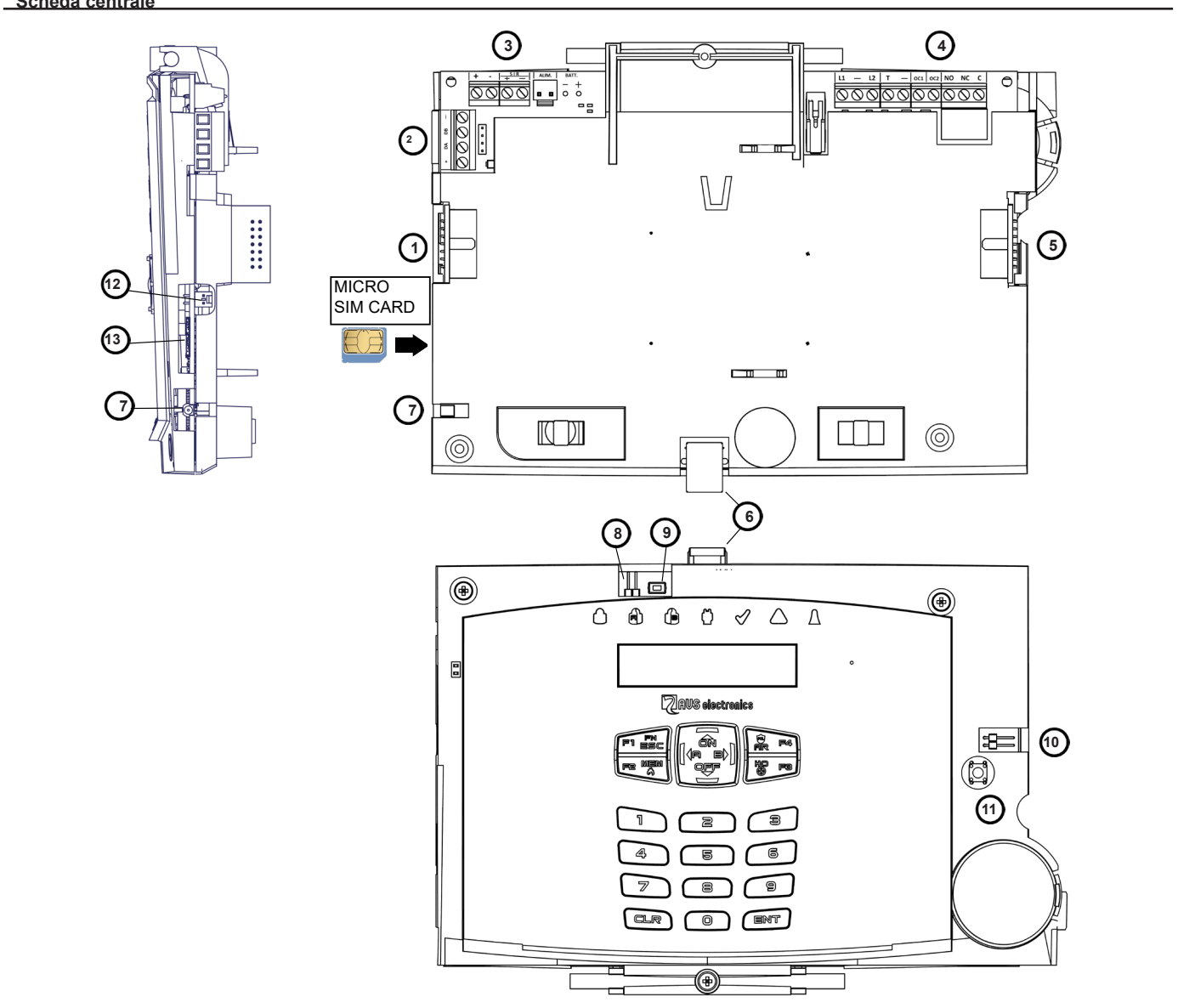

# **Morsettiera, Jumper e connettori**

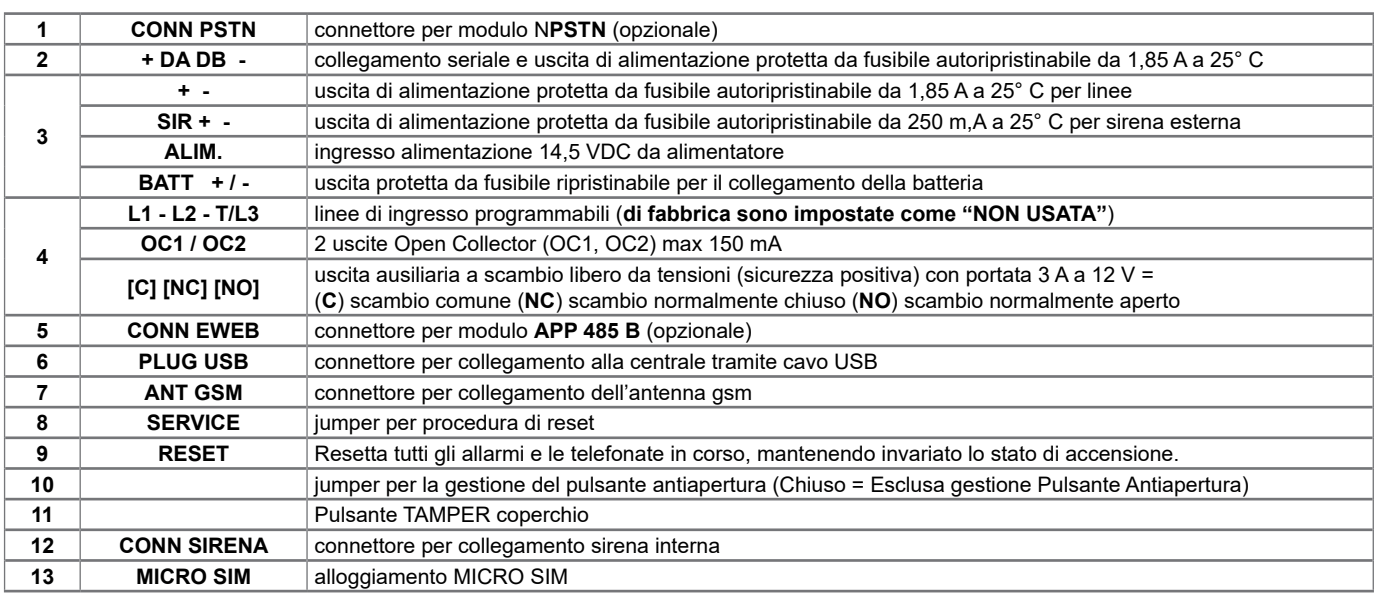

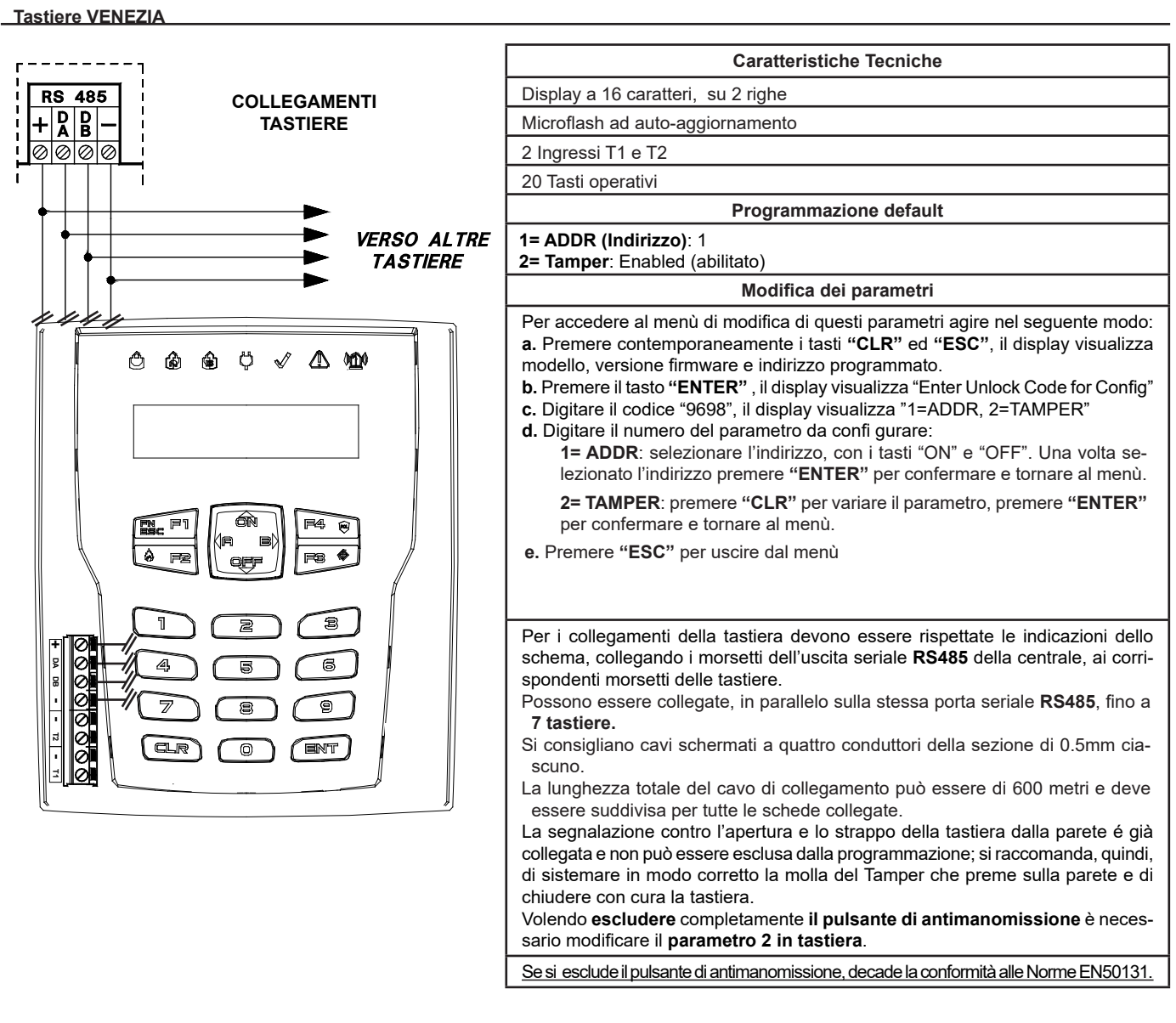

# **Indirizzamento**

Qualora l'installazione prevedesse più punti di attivazione, le

tastiere installate dovranno avere indirizzi diversi, non necessariamente consecutivi e in programmazione si dovranno abilitare, in base al loro indirizzamento, le tastiere utilizzate.

*Esempio: se fossero state installate n° 3 tastiere, la prima tastiera potrà avere "indirizzo 1", la seconda "indirizzo 2" e la terza "indirizzo 8".*

**Se ci sono più tastiere con lo stesso indirizzo, queste cessano di funzionare e la centrale attiva un allarme Tamper.**

Premendo contemporaneamente i tasti **(CLR)** ed **(ESC)** è possibile verificare il corretto indirizzamento.

In questo caso, per ripristinare il funzionamento, si devono programmare i corretti indirizzi nelle singole tastiere (vedi "Modifica Parametri")

**Se ci sono tastiere indizzate correttamente ma non abilitate in programmazione, queste segnalano sul display "***Non colleg. # x***".**

In questo caso, per ripristinare il funzionamento, si devono abilitare nella programmazione della centrale le tastiere.

### **Zone collegate in tastiera**

In ogni tastiera c'è la possibilità di collegare fino a due ingressi di zona singolarmente programmabili (vedi capitolo "Tipi di collegamento"). **NOTA:** Impostando **qualsiasi altra modalità diversa da Bilanciata 2R** decade la conformità alle **Norme EN50131. NOTA:** La schermatura di ogni singolo cavo di zona deve essere collegata al negativo esclusivamente dal lato Tastiera

### **Audio Centrale**

Nella Centrale è integrato un dispositivo audio che permette di effettuare delle comunicazioni vocali.

### **Tastiere VENEZIA RADIO 4 Caratteristiche Tecniche** Tecnologia RADIO BIDIREZIONALE FM 868 MHz ●○○◆△● Ů. ାର Display LCD 32 caratteri + 7 led di stato impianto Funzione ripetitore di segnale fino a 64 dispositivi Alimentazione: batteria al litio modello **SIZE AA** da 3,6 V 2,6 Ah e/o alimentatore **PW M** da 12 V = Tensione di: batteria bassa 2,5 V- / ripristino 3,2 V-Porta USB per l'aggiornamento firmware della tastiera N° 2 ingressi di zona con collegamento NC a negativo. Se usati decade la conformità alle **Norme EN50131. Nota:** non collegare a negativo, se non usata Dimensioni (LxHxP): 110 x 130 x 34 mm **Programmazione funzione Tastiera** Nel menù "**Istallazione**" della centrale bisogna indicare quante Ta-Tastiere stiere sono presenti e, solo su RAPTOR v. 1.0.0.7, quali delle prime sssnnnnn 4 sono Tastiere Radio. Tast. Radio nsnn **Programmazione funzione Ripetitore** Nel menù "**Gestione dispositivi radio**" della centrale nel menu di **Sensore** programmazione dei sensori, impostare nel passo "**Tastiera ripet.**"  $1 (1 125)$ il numero della tastiera (da 1 a 4) che deve fare da ripetitore a quel UNO RADIO 4<br>ENT MA sensore. Tastiera ripet  $(0.4)$ **1. Porta Mini USB 2. Pulsante antistrappo e antiapertura. USB** La molla posizionata sul pulsante TAMPER deve **1** essere posizionata nella sede predisposta presente nel fondo della tastiera **3. Morsetti: +:** Positivo di alimentazione **TAMPER 2 -:** Negativo di alimentazione **T1 / T2:** Ingresso di zona con collegamento NC a negativo **-:** Negativo Attenzione: con l'uso dell'alimentazione esterna decade la conformità alle Norme EN50131. Attenzione: Se si utilizzano gli ingressi T1 e T2 decade la conformità alle Norme EN50131. **4. Connettore batteria 3 T2** al Litio **SIZE AA:** 3,6 V 2,6 Ah **4T1 - BATT. - + Modifica dei parametri** Per accedere al menù di modifica di questi parametri agire nel seguente modo: **NOTA:** Se il pulsante antistrappo (TAMPER) della tastiera risulta chiuso, si può accedere solo al passo **7=Diagnostica**, per poter accedere al menù completo è necessario aprire il pulsante antistrappo. **a.** Premere contemporaneamente i tasti **"CLR"** ed **"ESC"**, il display visualizza modello, versione firmware e indirizzo programmato.

**b.** Premere il tasto **"ENTER"** , il display visualizza "Enter Unlock Code for Config"

**c.** Digitare il codice "**9698**", il display visualizza **"1=ADDR, 2=TAMPER, 3= RESET, 4= BUZZ" (Modificabile solo con passo 6 impostato a "ONLY BATTERY)**, premendo il tasto "**OFF**" si vedono le opzioni da **6** a **7 ", 6=POWER, 7= DIAGN.,** premendo il tasto **"ON"** si rivedono le opzioni da **1** a **4**

**d.** Digitare il numero del parametro da configurare:

**1= ADDR (Default= 1)**: selezionare l'indirizzo da 1 a 4, con i tasti "ON" e "OFF". Una volta selezionato l'indirizzo premere **"ENTER"** per confermare e tornare al menù.

**2= TAMPER (Default= Abilitato)**: premere **"CLR"** per variare il parametro, premere **"ENTER"** per confermare e tornare al menù.

**3= RESET:** entrando viene chiesta conferma con **ENT**. Cancella il numero di ricevitore associato, riporta l'indirizzo della tastiera a 1, abilita tamper, NFC e imposta alimentazione a 12V+BATTERY.

**4= BUZZ (ENTRY/EXIT BUZZ):** permette di abilitare / disabilitare il Buzzer premere **"CLR"** per variare il parametro, premere **"ENTER"** per confermare e tornare al menù.

**6= POWER (Default= 12V+BATTERY):** permette di selezionare il tipo di alimentazione utilizzata: 12V+BATTERY oppure ONLY BATTERY-NO REPEATER, premere **"CLR"** per variare il parametro, premere **"ENTER"** per confermare e tornare al menù. Se si seleziona l'opzione solo batteria la funzione ripetitore è disabilitata.

**7=DIAGN.:** Entrando si vedono i valori di tensione della batteria e dell'alimentazione. Per uscire dal menu di configurazione locale premere **ESC**. **e.** Premere **"ESC"** per uscire dal menù

# **ACQUISIZIONE**

La tastiera si acquisisce trasmettendo il TAMPER mentre la centrale è dentro il menù *"Gest. Disp. Radio\Tastiere\Modifica\Acquisizione"*.

- In tastiera non vi è alcun riscontro dell'acquisizione avvenuta, solo in centrale nello stesso modo dei sensori, telecomandi, ecc. Inoltre, dentro il menù Istallazione della centrale bisogna indicare quante Tastiere sono presenti e quali delle prime 4 sono Tastiere Radio.

# **FUNZIONAMENTO TASTIERA**

- Su ESPRIT fino alla versione 1.0.1.0, la tastiera radio funziona solo in data/ora e in menù utente.

- Su ESPRIT dalla versione 1.0.1.1, è abilitato anche l'accesso in programmazione.
- Se la centrale entra in programmazione da una tastiera tutte le altre vengono escluse.

- Su ESPRIT v. 1.0.0.7, evitare di abilitare in programmazione più tastiere radio di quelle effettivamente presenti altrimenti si rallenta la comunicazione con le altre.

- Per ottimizzare l'efficienza generale del sistema, quando la tastiera ha la retroilluminazione spenta, riduce al minimo il traffico radio con la centrale. Per riportarla in funzionamento normale è sufficiente premere il tasto (CLR), pertanto l'utente, per accedere con il proprio codice quando la tastiera è in stato di retroilluminazione spenta, deve premere il tasto (CLR) e poi digitare il codice.

Se la retroilluminazione è già accesa, basta digitare direttamente il codice.

# **Modo di funzionamento 12V+BATTERY**

Attenzione: con l'uso dell'alimentazione esterna decade la conformità alle Norme EN50131.

La batteria al Litio alloggiata, modello **SIZE AA:** 3,6 V = 2,6 Ah, non è ricaricabile: sopperisce nei casi di mancanza rete e una volta scarica deve essere sostituita.

In presenza dei 12 V = la tastiera rimane attiva consumando solo dall'alimentatore.

Mostra continuamente i messaggi sul display e le segnalazioni sui led e buzzer che comanda la centrale.

**Nel caso di mancanza dell'alimentazione 12 V,** la tastiera disattiva l'audio e si comporta in due modi diversi a seconda delle funzioni che svolge: - Se **non** fa da ripetitore, in mancanza di alimentazione 12 V la tastiera spegne il display e tutte le segnalazioni e va in basso consumo dopo alcuni secondi di inattività sui tasti; in questo caso la durata della batteria è garantita come sugli altri prodotti radio.

- Se fa da ripetitore ad almeno un sensore del sistema, dopo alcuni secondi di assenza di attività sui tasti, spegne la retroilluminazione e i led ma non le scritte sul display e rimane attiva consumando corrente dalla batteria. Questo serve per garantire la ritrasmissione di eventuali segnali dei sensori da ripetere ma causa un aumento di consumo della batteria. Se non è necessario attivare il ripetitore, bisogna assicurarsi che tutti i sensori radio in centrale abbiano il passo "Tastiera ripet." impostato a "0", altrimenti la batteria della tastiera radio associata potrebbe scaricarsi più velocemente del dovuto.

# **Modo di funzionamento ONLY BATTERY – NO REPEATER**

### **Non gestisce l'audio e non è possibile usare la funzione ripetitore.**

Dopo alcuni secondi di inattività sui tasti la tastiera spegne il display e tutte le segnalazioni e va in basso consumo dopo alcuni secondi di inattività sui tasti; in questo caso la durata della batteria è garantita come sugli altri prodotti radio.

# **FUNZIONAMENTO RIPETITORE**

Per abilitare la funzione di ripetitore bisogna acquisire i sensori sulla centrale e nella programmazione della centrale, dentro al menu di programmazione dei sensori, impostare nel passo "*Tastiera ripet.*" il numero della tastiera (da 1 a 4) che deve fare da ripetitore per quel sensore.

Quando un sensore abbinato ad un ripetitore invia un messaggio, il ripetitore dà la conferma di averlo ricevuto come se fosse la centrale e il sensore interrompe la trasmissione. Successivamente, invia il messaggio alla centrale e, se non arriva il riscontro, lo ripete.

Se il messaggio del sensore arriva direttamente anche alla centrale, essa lo accetta e lo gestisce ma si astiene di confermarlo, lasciando al ripetitore il compito di dare conferma.

Una conseguenza della presenza del ripetitore tra centrale e sensore è che le eventuali variazioni di programmazione del sensore fatte in centrale arrivano a quest'ultimo dopo almeno 2 comunicazioni e non dopo una sola come avviene quando il sensore parla direttamente con la centrale.

# **AVVERTENZE**

- Il dialogo tra centrale e tastiera avviene unicamente tramite trasmissioni radio, di conseguenza, se ci sono più dispositivi radio che trasmettono nello stesso momento, ci potrebbe essere una perdita di dati e la conseguente necessità di ritrasmetterli. Per questo motivo la risposta alla pressione dei tasti potrebbe risultare più o meno rallentata in base a quanti apparecchi radio stanno trasmettendo in quel determinato momento.

- Nel caso in cui la centrale vada in allarme e si tenti di spegnerla tramite la tastiera radio, potrebbe esserci un significativo rallentamento tra il momento in cui si finisce di battere il codice e il momento in cui la centrale lo accetta e si spegne. Questo è dovuto dal fatto che quando la centrale va in allarme, trasmette i comandi alla sirena prima che alle altre periferiche radio e fino a che la sirena non ha confermato la ricezione dei comandi o non sono esauriti i tentativi di trasmissione, la centrale non può dialogare con le tastiere radio.

# **Abilitazione Audio su Tastiera Centrale** (utente)

L'abilitazione audio delle singole tastiere si attiva come segue:

- Digitare il *codice utente* con attributo "*Master*" ed entrare nel menù **1** sulla tastiera che si vuole abilitare
- Scorrere i passi di programmazione fino al passo "*Impostazioni Tastiera*"
- Entrare nel menù e regolare il "*Volume Audio*" su una delle possibili impostazioni (Mute Basso -Medio Alto) con il tasto (**CLR**).
- **Nota**: **"**Mute**"** disattiva l'audio della tastiera per qualsiasi comunicazione (eventi e stato zone).

# **Abilitazione audio "STATO ZONE" e "EVENTI" su Tastiera Centrale** (utente)

L'abilitazione audio STATO ZONE delle singole tastiere si attiva come segue:

- Digitare il *codice utente* con attributo "*Master*" ed entrare nel menù **1** sulla tastiera che si vuole abilitare
- Scorrere i passi di programmazione fino al passo "*Impostazioni Tastiera*"
- Entrare nel menù ed impostare il "*Audio Stato zone*" / "*Audio stato OC*" / *"Audio eventi"*su (SI /NO) con il tasto (**CLR**).

# **Abilitazione audio su Tastiera Centrale** (installatore)

- L'abilitazione delle comunicazioni alle tastiere si ottiene:
- Impostando, nel menù "*Audio Tastiera*", a "SI" i vari eventi che si vogliono comunicare.
- Impostando, nel menù "*Audio Tastiera*", a "SI" i vari settori che si vogliono comunicare.
- impostare, nel menù "Tastiere > Impostazioni Tastiera > *RTC Tastiera"* a "SI" per abilitare la gestione vocale del sistema direttamente con la tastiera
- impostare, nel menù "Tastiere > Impostazioni Tastiera > *Audio eventi* " a "SI" per attivare le comunicazioni degli eventi abilitati
- impostare, nel menù "Tastiere > Impostazioni Tastiera > *Audio stato zone***"** a "SI" per attivare le comunicazioni relative alle **aperture degli ingressi che sono** *associati.*
- impostare, nel menù "Tastiere > Impostazioni Tastiera > *Audio stato o.c.***"** a "SI" per attivare le comunicazioni relative alle **uscite o.c. associate.**

# **Abilitazione RTC su Tastiera Centrale** (utente)

E' possibile attivare l'RTC direttamente sulla tastiera predisposta con le stesse funzionalità e modalità di utilizzo dell'RTC con collegamento telefonico.

- Digitare il *codice utente* e premere **7**; ("Abil. fun. RTC": dev'essere abilitato nel "profilo dell'utente")
- Inserire i comandi descritti sul manule utente per RTC, premere (**ESC**) per uscire

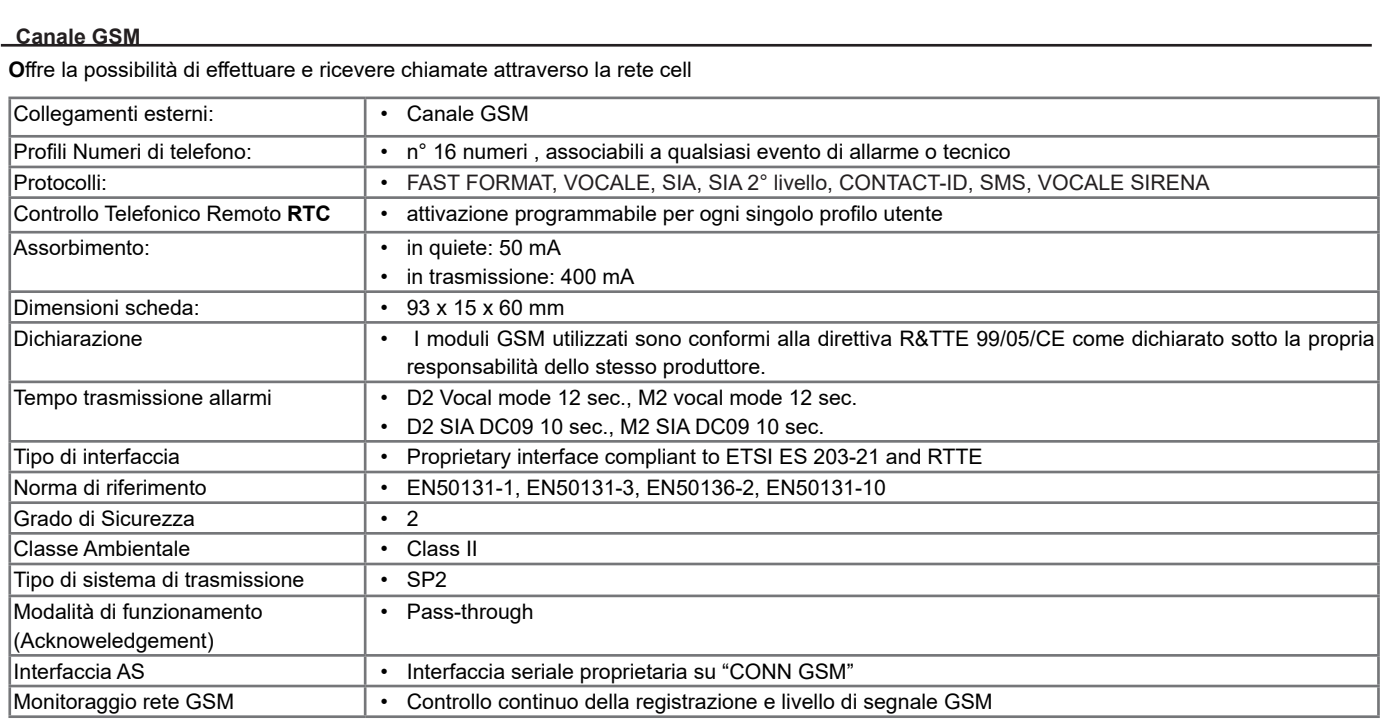

### **Inserimento Tessera SIM Card / Ingresso Connettore antenna**

### **Per inserire la SIM Card:**

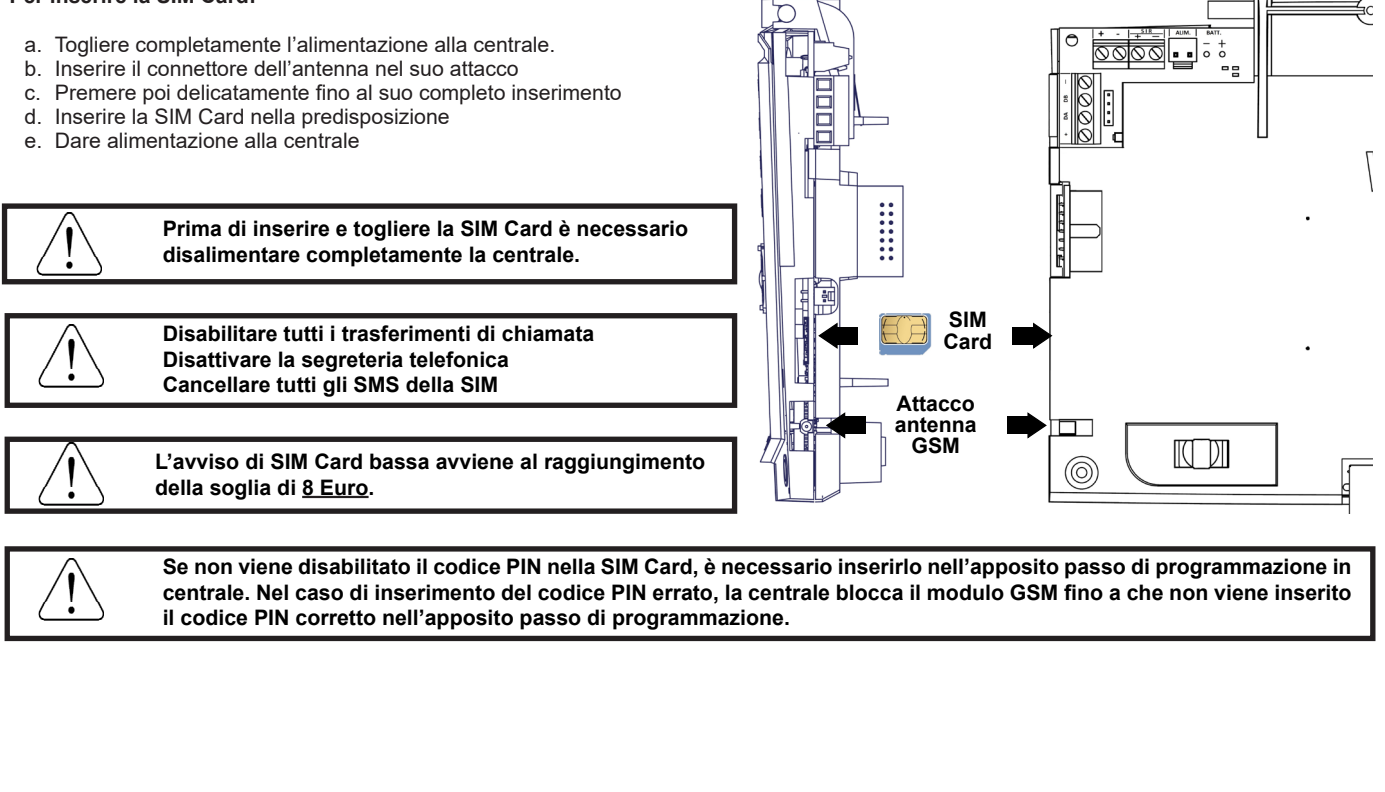

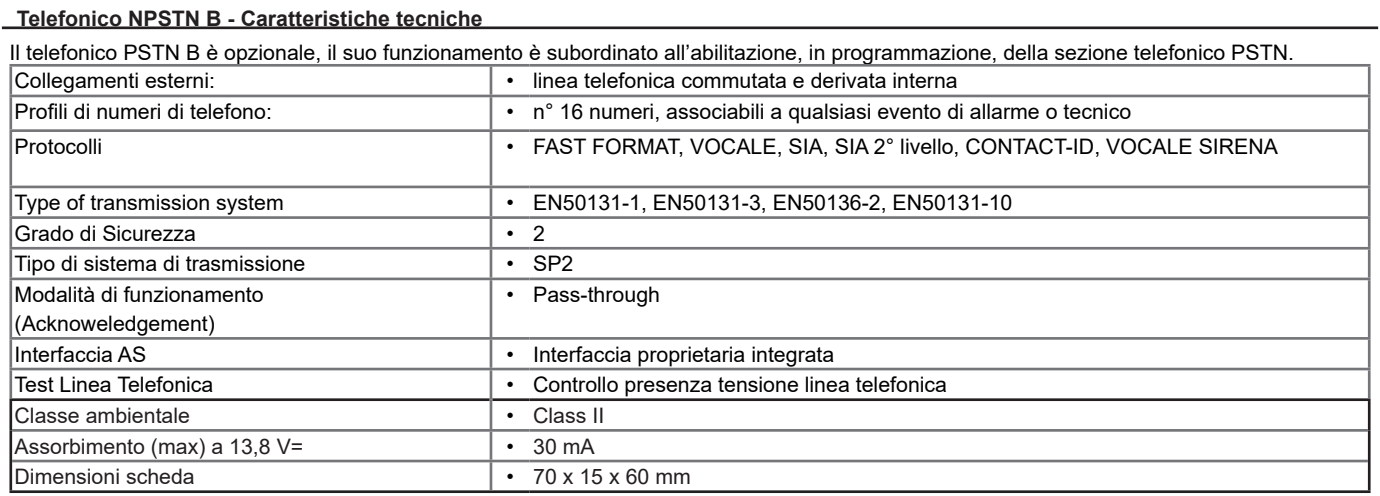

# **Inserimento nel circuito**

- a. Togliere completamente l'alimentazione alla centrale.<br>**A Travia del Completamente l'alimentazione alla centrale.**
- b. Inserire la scheda **PSTN B** sul connettore della centrale.
- c. Premere poi delicatamente fino al suo completo inserimento.
- d. Fissarlo con le due viti in dotazione sul fondo della centrale
- e. Dare alimentazione alla centrale

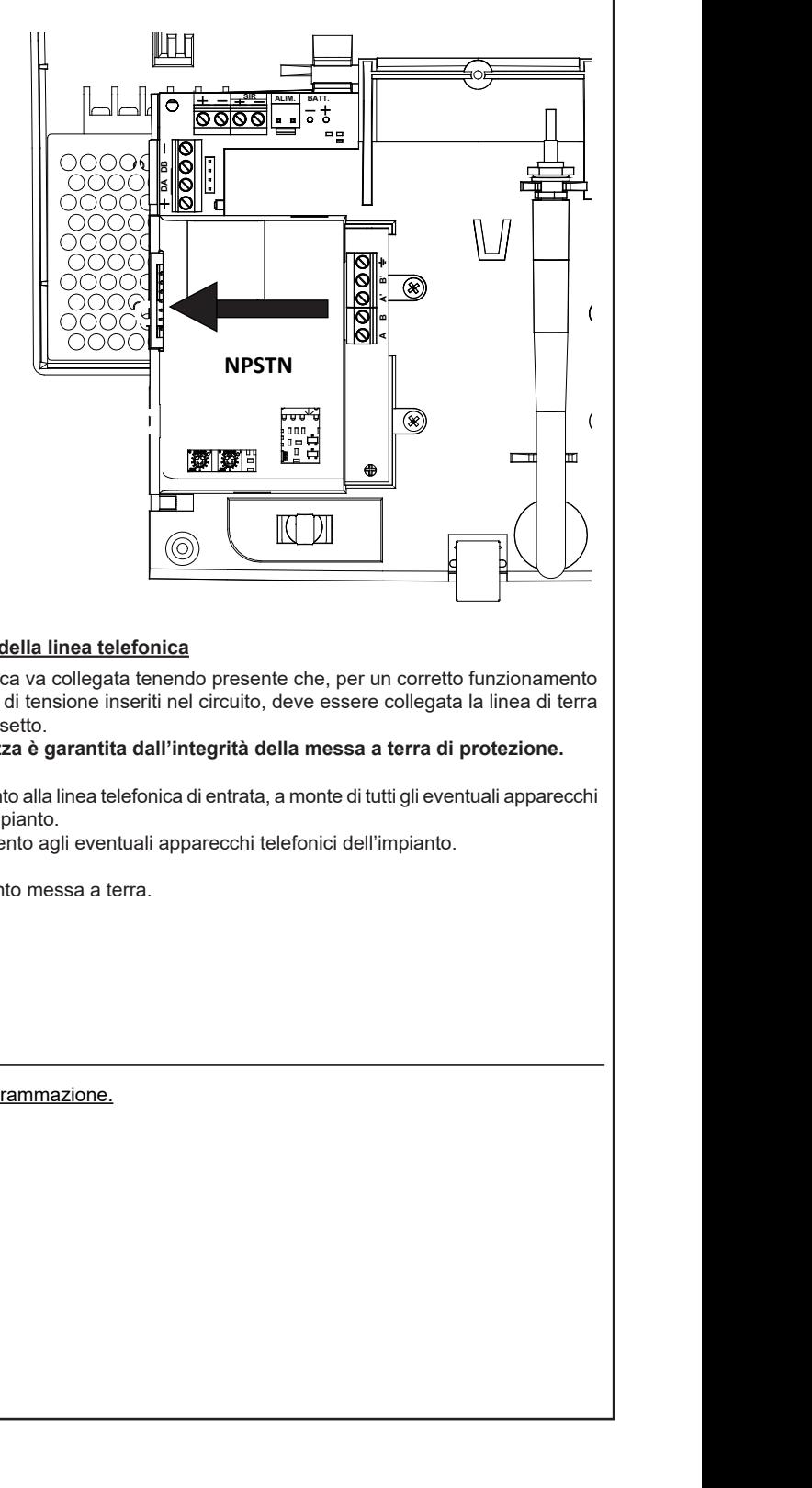

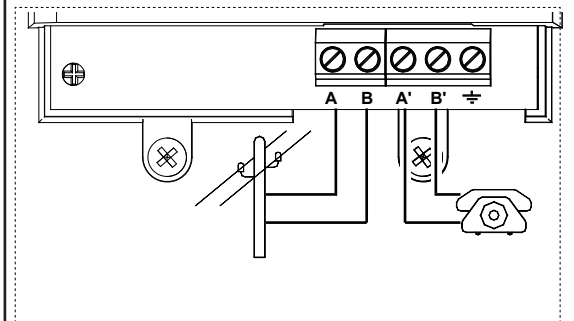

# **Collegamento della linea telefonica**

La linea telefonica va collegata tenendo presente che, per un corretto funzionamento degli scaricatori di tensione inseriti nel circuito, deve essere collegata la linea di terra all'apposito morsetto.

**Questa sicurezza è garantita dall'integrità della messa a terra di protezione.**

**AB :** collegamento alla linea telefonica di entrata, a monte di tutti gli eventuali apparecchi telefonici dell'impianto.

**A'B' :** collegamento agli eventuali apparecchi telefonici dell'impianto.

 $\div$  **:** collegamento messa a terra.

### **PSTN + GSM**

La gestione delle chiamate è subordinata al tipo di interfaccia scelto in programmazione.

**NO**

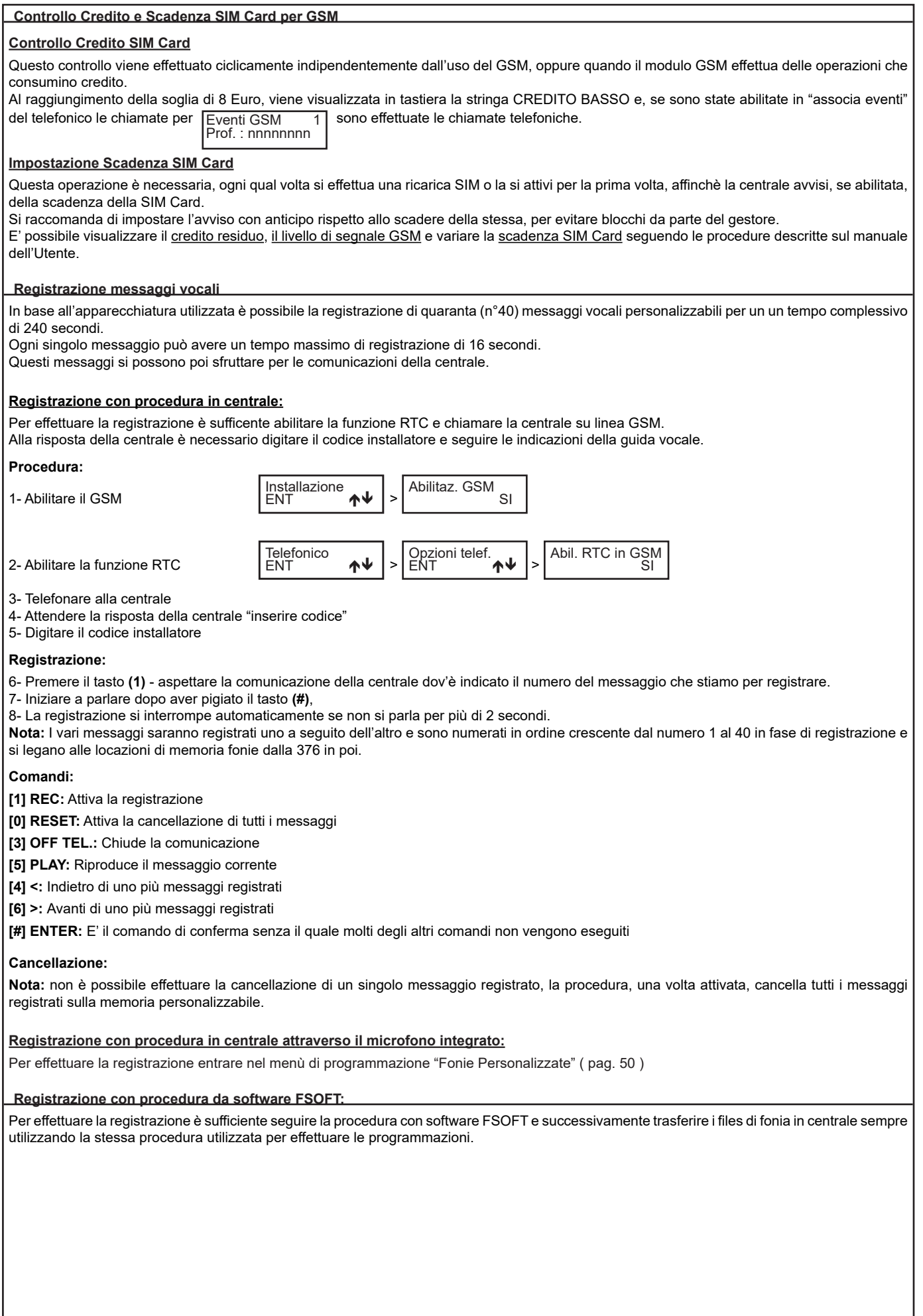

### **Messaggi vocali**

ESPRIT ha la possibilità di inoltrare dei messaggi vocali specifici in funzione degli eventi che si generano. Questi messaggi possono essere di carattere tecnico o di allarme e/o di ripristino degli ingressi.

*Messaggi tecnici* sono relativi a situazioni quali le anomalie di alimentazione, la mancanza della linea telefonica od altri, e vengono composti in automatico sfruttando la libreria di parole pre-registrate che sono riportate nella **Tabella Fonia**; a questi messaggi è normalmente associato ed anteposto il messaggio di presentazione dove usualmente l'installatore registra l'indirizzo dello stabile dov'è installata ESPRIT e, se si abilitano i settori, il messaggio relativo al settore di appartenenza dell'evento.

Questi messaggi (Messaggio presentazione e Settore) possono essere abilitati o meno alla trasmissione per ogni singolo profilo di numeri telefonici.

### **Comunicazioni automatiche zone**

*Messaggi di allarme / ripristino zone* sono relativi all'apertura o chiusura degli ingressi.

Le comunicazioni di apertura / chiusura degli ingressi sono normalmente composte in automatico da ESPRIT in relazione al tipo di linea impostata in codifica SIA (es. linea furto o linea gas ecc), al numero di zona (1-64); a questa comunicazione è normalmente associato ed anteposto il messaggio di presentazione e, se si abilitano i settori, il messaggio relativo al settore di appartenenza dell'evento.

Questi messaggi (Messaggio di presentazione e Settore) possono essere abilitati o meno alla trasmissione per ogni singolo numero di telefono.

# **Comunicazioni personalizzate zone**

Se fosse necessario personalizzare le comunicazioni di ESPRIT relativamente alle zone, creando un messaggio aggiuntivo a quello standard, si può attingere alla libreria di parole pre-registrate ed inserire il codice della parola nei passi "Parola vocale 1-2-3-4" come da "**Tabella Fonia**" all'interno del menù del telefonico.

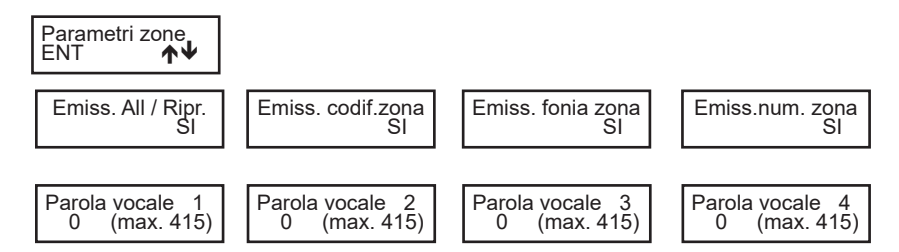

Per ogni singolo ingresso è possibile personalizzare la comunicazione potendo imporre alla centrale di comunicare o meno le parole "automatiche" ed avere a disposizione altre 4 fonie extra ("Parola vocale 1-2-3-4").

### **Comunicazione messaggio di presentazione**

Il messaggio di presentazione fa parte dei 40 personalizzabili dall'installatore e può essere composto da:

**1**- Messaggio registrato di presentazione (usualmente il riferimento dell'impianto ES: presso la sede della Nova Elettronica sita in Via Valsugana n° .. ecc)

**2**- Abilitazione o meno del riferimento del settore (se l'impianto fosse diviso in più settori sarebbe utile avere, nella comunicazione vocale, anche il riferimento del settore nella comunicazione)

**3**- Messaggio opzionale aggiuntivo (se l'impianto fosse diviso per settori sarebbe utile avere, nella comunicazione vocale, anche il dettaglio del settore nella comunicazione.)

Un messaggio potrebbe essere composto come segue:

"**1**"presso la sede della Nova Elettronica sita in via Valsugana n° .. ecc" - "**2**"settore 3" - "**3**"produzione " - " ecc. ecc."

L'abilitazione del messaggio di comunicazione avviene sfruttando i passI di programmazione nel menù del telefonico.

Alla voce "Numero telefonico > Associa Settore > Settore #", inserendo un valore diverso da zero (0) nei passi di programmazione "Fonia" è possibile attivare la comunicazione vocale del messaggio di presentazione dell'impianto.

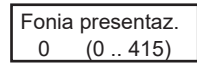

**Fonia presentazione:**

Impostando un valore numerico diverso da" 0" la centrale comunicherà la parola associata al valore (vedi tabella fonia).

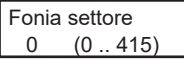

# **Fonia settore:**

Impostando un valore numerico diverso da" 0" la centrale comunicherà la parola associata al valore (vedi tabella fonia) legandola al settore associato.

Emis. num. sett.  $N<sub>O</sub>$  **Emissione numero "SETTORE":** Impostando "SI" la fonia "settore numero" viene comunicata.

### **Esempio**:

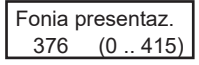

- è abilitato il messaggio di presentazione registrato nella locazione di memoria n°376 che corrisponde al primo messaggio registrato.

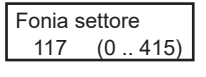

- è abilitato il messaggio vocale aggiuntivo n°117 (garage)

Emis. num. sett. SI

- è abilitata la comunicazione della fonia "settore n°"

# **Tabella Fonia - 1°**

Ad ogni Codice di Fonia corrisponde un determinato vocabolo pre-registrato di fabbrica che si può utilizzare per personalizzare i messaggi vocali della centrale.

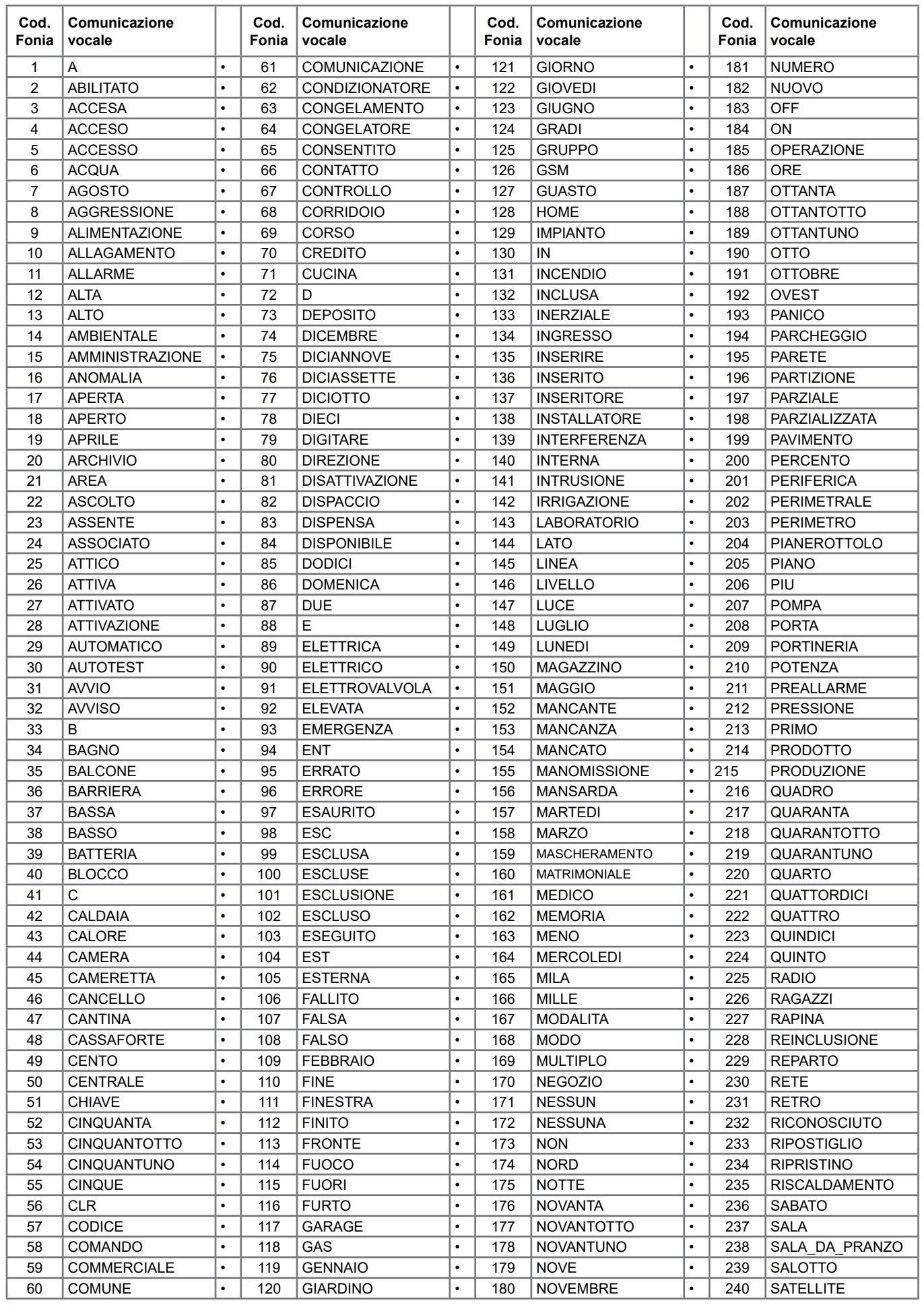

# **Tabella Fonia - 2°**

Ad ogni Codice di Fonia corrisponde un determinato vocabolo pre-registrato di fabbrica che si può utilizzare per personalizzare i messaggi vocali della centrale.

![](_page_17_Picture_716.jpeg)

# **Tabella Fonia - messaggi registrati**

I messaggi vocali registrati dall'installatore si memorizzano in centrale corrispondono ai codici di fonia indicati in tabella.

![](_page_17_Picture_717.jpeg)

# **ATTIVAZIONE RTC DA UNA CHIAMATA DELLA CENTRALE**

E' possibile attivare la funzione RTC durante una comunicazione di allarme, premendo il **tasto (7)** dopo il segnale bitonale. Successivamente la centrale risponderà - INSERIRE CODICE -, a questo punto seguire le indicazioni riportate nel paragrafo seguente.

### **ATTIVAZIONE RTC UTENTE**

- 1. Comporre, con un telefono in DTMF (multifrequenza o "a toni"), il numero telefonico dove si trova installata la centrale **ESPRIT**.
- 2. Al raggiungimento del numero di "Squilli Risposta" impostato per chiamate PSTN ed al primo squillo per GSM, una voce sintetizzata dirà di INSERIRE CODICE -.
	- Per le chiamate tramite PSTN **, se fosse inserita una** *segreteria telefonica***, si può attuare lo scavalcamento:**
	- a. Comporre il numero telefonico e lasciare squillare per una volta.
	- b. Riattaccare il ricevitore e richiamare ancora, almeno dopo 8 secondi e non oltre 20 secondi dal primo squillo.
	- c. La centrale risponderà al primo squillo, INSERIRE CODICE -. o, solo su canale GSM, "INSERIRE COMANDO" se è abilitata la procedura del riconoscimento del numero entrante.
- 3. Digitare lentamente il Codice dell'Utente, il quale deve essere abilitato alle funzioni RTC; una voce sintetizzata dirà BENVENUTO NEL SISTEMA DI GESTIONE REMOTA -; seguito da - ELENCO COMANDI POSSIBILI -
- 4. Ora si possono attivare le varie funzioni.

# **Comandi DTMF**

I comandi vengono attivati direttamente premendo i tasti sulla tastiera telefonica. I comandi DTMF descritti di seguito sono attivi o meno in base al profilo cui l'utente è associato.

**ATTENZIONE:** tra una chiamata in RTC e la successiva esiste un tempo di interdizione di due minuti che raddoppia se il codice inserito nella precedente chiamata è errato.

- **[0] OFF ZONE:** attiva la possibilità di escludere/includere le zone di ingresso della centrale dalla n° 1 alla n° 32 **Esempio:**   $[0] + ($ numero zona $) + (+)$ .
- **[1] ESC:** cambio settore.
- **[2] MEM:** ascoltare la memoria eventi
- **[3]** interruzione totale delle chiamate telefoniche
- **[4]** Attiva la funzione "Ascolto ambientale"
	- **tramite modulo NPSTN:** la funzione si attiva per 30'' e poi torna al menù principale
		- **tramite modulo GSM:** la funzione si attiva per 60'' e si entra in un sotto menù:
		- **[3]** Riduce/Aumenta amplificazione del microfono della centrale
		- **[4]** Rinnovo ascolto ambientale di 60''/ ritorno all'ascolto ambientale dalla funzione "parlata verso la centrale"
		- **[5]** Attiva la funzione "parlata verso la centrale"
- **[1,2,6,7,8,9,0,\*,#]** Uscita dalla funzione "Ascolto ambientale" **[5] OFF:** provoca lo spegnimento della centrale - CENTRALE SPENTA -

![](_page_18_Picture_25.jpeg)

- **[6] O.C.:** attiva la possibilità di comandare le uscite Open Collector dalla n° 1 alla n° 32; si attivano solo gli O.C. che sono programmati come **"O.C.Utente/Sett"** da utenti abilitati a loro volta alla funzione **"Abil. OC Utente".**
- **Esempio:** per comandare l'O.C. n° 2; premere successivamente i tasti **[6]** e **[2]** seguito da **[#]** o **[6] [0] [2]. [7] TEST:** esplica le informazioni sullo stato della centrale.
- **[8] ACC.PARZ:** si entra in un sotto menù dedicato alle accensioni parzializzate;
	- **[1]** per accendere in HOME / **[2]** per accendere in AREA
- **[9] ON:** provoca l'accensione della centrale in modalità ON CENTRALE ACCESA ON-
- **[#] ENTER:** si preme per confermare un dato introdotto dalla tastiera.
- **[] STOP:** si preme per interrompere una funzione (es: l'elenco della memoria eventi)

### **RTC UTENTE con riconoscimento del numero entrante**

Questa funzione permette al chiamante di entrare direttamente in comunicazione senza dover digitare il codice Utente; è attiva solo per chiamate su canale GSM, quindi attraverso il canale GSM integrato in centrale. Questa funzione avviene solamente se in programmazione è stato associato il numero telefonico da cui si fa l'operazione RTC ad un Utente abilitato all'RTC.

### **ATTIVAZIONE RTC INSTALLATORE**

![](_page_18_Picture_36.jpeg)

- **[0] RESET:** Attiva la cancellazione di tutti i messaggi
- **[1] REC:** Attiva la registrazione
	- **[3] OFF TEL.:** chiude la comunicazione
- **[5] PLAY:** Riproduce il messaggio corrente
- **[4] <:** Indietro di uno più messaggi registrati
- **[6] >:** Avanti di uno più messaggi registrati

**[#] ENTER:** E' il comando di conferma senza il quale molti degli altri comandi non vengono eseguiti

# **Gestione SMS uscenti**

ESPRIT ha la possibilità di inoltrare dei messaggi SMS specifici in funzione degli eventi che si generano. Questi messaggi possono essere di carattere tecnico o di allarme e/o di ripristino degli ingressi.

*Messaggi tecnici* sono relativi a situazioni quali le anomalie di alimentazione, di batteria od altri, e vengono composti in automatico sfruttando una libreria di SMS pre-registrati

*Messaggi di zona* sono relativi a segnalazioni degli ingressi di zona sia per comunicazioni di allarme, ripristino ed esclusione . Gli SMS di zona sono composti dalla sequenza delle 4 parole standard a cui si aggiunge la stringa di zona.

![](_page_19_Figure_4.jpeg)

### **Gestione SMS entranti**

![](_page_19_Picture_259.jpeg)

E' possibile chiedere alla centrale l'esecuzione di comandi da remoto utilizzando sms opportunamente codificati. Si possono richiedere le stesse operazioni previste per il collegamento RTC vocale.

### **I messaggi sms entranti vengono eseguiti solo se:**

- il numero di telefono mittente risulta associato a un utente - l'utente associato è abilitato a RTC con validazione automatica in base al numero tel.

- sono sintatticamente corretti
- richiedono azioni cui l'utente è abilitato

### **Elenco Comandi**

Più comandi possono essere accodati nello stesso sms, purché:

- la lunghezza totale non superi i 43 caratteri
- massimo 5 comandi in ogni sms
- i comandi siano separati da un carattere #
- ogni comando sia preceduto e seguito dal carattere #

Gli spazi in eccesso vengono scartati

Esempi di sequenze corrette #escl 12#escl 15#acc on 2#stato zone#

Esempi di sequenze NON corrette #escl 12#acc on 2#stato zone escl 12 acc on 2#stato zone#

Tutti i comandi e richieste di stato prevedono l'invio di un messaggio di risposta.

Il comando #stato sistema# invia, in uno o più sms, inserendo anche: - credito residuo SIM CARD

Le sezioni "zone" ed "esclusioni" contengono l'elenco numerico delle zone relative (sequenza di numero separati da spazi). Viene inviato un SMS; ogni sezione è contenuta in un solo sms, ma un sms può contenere più sezioni. Qualora la singola sezione avesse dimensione tale da superare il limite max previsto, il messaggio viene troncato e terminato con puntini di sospensione.

Esempio: #aperta zona 1 2 23 ...# In questo caso, i parametri eccedenti non vengono comunicati.

### **Cenni sulla gestione delle accensioni**

La centrale permette quattro tipi di accensione: **ON, HOME, AREA**. Ad ogni tipo di accensione è possibile associare arbitrariamente qualsiasi insieme di zone della centrale.

Quando la centrale viene accesa in una delle quattro modalità possibili, le zone associate a quella modalità risulteranno attive e potranno segnalare allarme.

L'accensione della centrale, se effettuata da una chiave esterna, può avvenire in due modi diversi: *impulsivo* o *a stato*.

La differenza fondamentale tra la modalità *impulsiva* e quella *a stato* è che nella prima, se la centrale è stata accesa da una chiave esterna può essere spenta da tastiera e viceversa, mentre nella seconda la centrale non può essere spenta da tastiera fintanto che una chiave esterna la mantiene accesa a stato.

La centrale stabilisce un ordine gerarchico delle accensioni in cui la modalità ON è quella di livello più alto e fanno seguito nell'ordine le modalità HOME, AREA. Questo determina che se viene comandata un'accensione e più tardi subentra un'altra di livello più alto, la centrale passa alla modalità di livello maggiore.

- **• Esempio 1:** la centrale viene accesa in modalità HOME da una chiave esterna *a stato*. Più tardi viene comandata da tastiera l'accensione ON. La centrale passa in accensione ON. Se poi viene spenta da tastiera, rimane accesa in modalità HOME, fino a quando la chiave esterna *a stato* la spegne completamente.
- **• Esempio 2:** La centrale viene accesa in modalità ON da una chiave esterna *a stato*. Più tardi viene comandata da tastiera l'accensione AREA. La centrale rimane accesa in modalità ON. Se poi viene spenta dalla chiave *a stato*, passa in accensione AREA, fino a quando viene spenta completamente da tastiera.
- **• Esempio 3:** La centrale viene accesa da tastiera in qualsiasi modalità. Più tardi interviene una chiave *impulsiva* di qualsiasi modalità. La centrale si spegne. Lo stesso accade se la centrale viene accesa da chiave impulsiva e poi viene spenta da tastiera.

### **Installazione della chiave**

La centrale ha la possibilità di essere accesa anche da un attuatore esterno universale per mezzo degli ingressi di zona opportunamente programmati come accensione in modalità ON, HOME, AREA

### **Programmazione Centrale**

**- Prog. Chiave:** Programmare "Impulsiva" o "A Stato" a seconda della gestione desiderata.

**- Prog. Ingresso fisico:** Programmare un ingresso fisico come **Chiave ON**: (Accensione ON) quindi sbilanciando questo morsetto con un negativo per qualche secondo "gestione Impulsiva" o mantenendo lo sbilanciamento "gestione A Stato", la centrale si accenderà in modalità ON e le zone programmate come "Incluse in ON" saranno considerate come attive a tutti gli effetti, stesso discorso per l'ingresso fisico programmato come **Chiave HOME**: (Accensione HOME), per l'ingresso fisico programmato come **Chiave AREA**: (Accensione AREA)

# **N.B. Le zone programmate come Chiave (ON-HO-AREA), devono essere associate ad un solo settore.**

**N.B.** Con "Gestione Impulsiva", in qualsiasi modalità di accensione si trovi, lo sbilanciamento di un ingresso fisico programmato come **Chiave ON/ HOME/AREA** esegue uno spegnimento generale del settore.

### **Esempio di programmazione della centrale**

- Programmare la zona **L1** come **Chiave ON,**
- Programmare la zona **L2** come **Chiave HOME**,
- Un'uscita **O.C.** deve essere programmata con modalità **"Cat. Accensioni SI per ON HO AR memo all = SI"** -> tempo bistabile, per dare la segnalazione di "Settore Acceso/Spento"
- Un'uscita **O.C.** deve essere programmata con modalità **"Cat. Settore Ribilanciamento** -> tempo bistabile blk.->, per dare la segnalazione dello Stato delle Zone interessate.

Se la chiave elettronica viene utilizzata in modalità **IMPULSIVA**, programmare il **Mod. funzionamento chiave** come **Impulsivo.** 

Se la chiave elettronica viene utilizzata in modalità **A STATO**, programmare il **Mod. funzionamento chiave** come **A Stato.**

**N.B.** L'esempio di programmazione sopra riportato è da considerarsi indicativo.

**N.B.** Qualsiasi ingresso fisico può diventare ingresso di accensione.

# **APP 485 B - Scheda di rete LAN (ETHERNET)**

**APP 485 B** è un dispositivo che consente il collegamento della centrale in rete LAN Ethernet.

- Protocolli digitali CONTACT ID IP e SIA IP verso sistemi di vigilanza, con criptazione AES128bit
- Collegamento a PC tramite software FSOFT per programmazione della centrale e monitoraggio real-time
- client DNS
- client DDNS
- web server: stato impianto su mappa grafica, on-off impianto, on-off uscite, controllo memoria eventi, diagnostica ed esclusione zone
- client SMTP, per invio di email con allegati
- Gestione protocollo NOVA-XLINK per integrazione con altri sistemi
- Gestione app mobile "mioAntifurto" per iOS e Android, in versione gratuita o in versione Premium (in abbonamento):
- Gestione completa del sistema Cloud tramite CLOUD Server NOVA, ON-OFF settori, scenari di gestione, comandi domotici, controllo stato zone, diagnostica, lettura memoria eventi
- Video verifica live di immagini provenienti dalle telecamere collegate in rete TCP-IP compatibili ONVIF S ® o MJPEG®
- Ricezione delle notifiche Push di Allarme, ON-OFF e Anomalie di sistema
- Visualizzazione dati climatici prevenienti da dispositivi NETATMO ® compatibili

NOTA ®: Marchi citati sono dei rispettivi proprietari

![](_page_21_Picture_288.jpeg)

### **Inserimento nel circuito**

- a. Togliere completamente l'alimentazione alla centrale.
- b. Inserire la scheda **APP 485 B** sul connettore della centrale.
- c. Premere poi delicatamente fino al suo completo inserimento.
- d. Fissarlo con le due viti in dotazione sul fondo della centrale<br>e. Ridare l'alimentazione alla centrale.
- e. Ridare l'alimentazione alla centrale.

![](_page_21_Picture_22.jpeg)

**APP 485 B**

### **Programmazione**

# **Cenni sulla gestione dei settori**

La Serie ESPRIT include la gestione dei settori.

Ciò significa che si possono creare fino a **8 impianti** indipendenti tra di loro. Se vi fosse la necessità di gestire dei sensori in comune tra diversi settori, è sufficiente associarli ai vari settori a cui devono fare riferimento.

Queste zone si attiveranno unicamente quando tutti i settori, a cui sono associate, sono inseriti.

In fase di programmazione si definisce quanti settori sono attivi nell'impianto, in altre parole, quanti settori indipendenti esistono in esso.

I settori risultano utili quando nasce la necessità di avere più impianti gestiti da un'unica centrale. Le applicazioni normali, che gestiscono un solo impianto, non richiedono l'uso di questa funzionalità, quindi avranno soltanto il settore 1 attivo e tutte le zone associate ad esso.

### **Accensioni**

I settori si possono attivare in modalità diverse una dall'altra. **Esempio:** il settore 1 può essere acceso in modalità ON, mentre i settori 2 e 3 sono accesi in modalità AREA. In ogni momento, se vi fossero delle zone associate a più settori, queste risulterebbero accese in automatico nella modalità di livello più basso presente tra i settori cui appartengono, dove il livello più alto corrisponde all'accensione ON e in ordine decrescente HOME, AREA.

Ogni zona utilizzata della centrale deve essere associata ad un settore e risulterà attiva quando detto settore viene acceso in una modalità di accensione che contiene quella zona.

Le condizioni che permettono la forzatura sono:

- Tipo di zona: GUASTO Secondario, MASKING
- Zone in stato antimask • Zone in stato sopravvivenza
- CENTRALE
- Mancanza rete
	- Alimentatore guasto
	- Ricarica guasto
	-
	- Tensione bassa sulle uscite di alimentazione '+' • Batteria bassa / batteria guasta / batteria mancante
- Tamper centrale
- TamperSwitch TASTIERE / TamperCom TASTIERE

Le condizioni che non permettono la forzatura sono:

- Interferenza radio
- TamperSwitch INSWCPU RS / TamperCom INSWCPU RS
- Mancanza Linea Tel / Anomalia Linea Tel / GSM malfunzionamenti
- Stato tamper zone
- zona tipo "TAMPER" o "RAPINA" aperta
- tipo zona GUASTO Primario aperta
- tipo zona ISTANTANEA aperta
- zone temporizzate e istantanea interna con "tempi OFF" aperte

L'accensione può essere forzata, utilizzando i comandi relativi presenti nel menù utente guidato, accessibile digitando il tasto ENT dopo aver effettuato l'accesso con il codice utente.

### **Uscite di allarme**

Le uscite di allarme dell'impianto si attivano quando avviene un allarme in uno o più settori, ma possono essere disattivati soltanto spegnendo il settore a cui appartiene la zona che ha causato l'allarme in corso. Questo vale sia per le uscite a relè sia per le uscite Open Collector. Alcune funzioni applicabili alle uscite Open Collector richiedono di specificare il numero del settore di riferimento. **Esempio:** OC di accensione, OC da utente, ecc.

### **Tastiere**

Le tastiere dell'impianto devono essere associate ad uno o più settori. Questo determina quali messaggi di allarme vengono visualizzati in esse. Gli allarmi di zona vengono mostrati solo se relativi a zone dei settori associati. Gli allarmi tecnici vengono mostrati sempre.

La funzione di accensione veloce **(Quick Arm)** é legata alla tastiera sulla quale viene effettuata. Si attiva, con questa procedura, il settore cui la tastiera è associata o contemporaneamente tutti i settori cui essa è associata.

Il messaggio **"0 zone attive"**, in uscita dal codice installatore, viene visualizzato in tastiera quando almeno una delle zone comuni non risulta associata alle quattro diverse modalità di accensione (ON, HOME, AREA). Questa visualizzazione scompare quando si digita un codice utente. Il messaggio **"0 zone attive",** dopo aver acceso un settore, viene visualizzato in tastiera per segnalare all'utente che non ci sono zone attive in quella modalità di accensione.

### **Codici Utente**

I codici utente vanno associati ad uno o più settori e hanno accesso ad essi solo tramite le tastiere che sono associate ai loro settori. Se un codice viene associato ad uno o più settori ed è anche impostato come "**Utente master**", potrà accedere ai settori di competenza da qualsiasi tastiera. Quando un utente viene associato a più settori ed è anche associato alla funzione "**Somma settori**", potrà accendere o spegnere tutti gli impianti (a lui associati) contemporaneamente digitando il tasto 0 (zero).

Gli utenti associati ad un settore specifico, se abilitati, possono consultare la memoria eventi della centrale, vedendo soltanto gli eventi relativi al loro settore. Un utente associato a tutti i settori può vedere la memoria eventi per intero. Per quanto riguarda l'esclusione di zone e l'attivazione di uscite O.C. da tastiera, l'utente è abilitato ad operare soltanto su zone e O.C. di competenza del suo settore; se l'O.C. è associato a più settori, sarà gestito da tutti gli utenti legati agli stessi settori dell'O.C..

### **Esempio di comportamento della tastiera**

**L'Utente1 associato ai settori 1,2,3,4 ed impostato come "Utente master -> NO**" **Gli Utenti 2/3 sono impostati come "Utente master -> NO**"

![](_page_22_Picture_339.jpeg)

### **Solo l'Utente1 associato ai settori 1,2,3,4 ed impostato come "Utente master -> SI***"*

![](_page_22_Picture_340.jpeg)

![](_page_23_Picture_208.jpeg)

![](_page_24_Picture_339.jpeg)

![](_page_25_Figure_0.jpeg)

![](_page_26_Picture_332.jpeg)

![](_page_27_Picture_361.jpeg)

![](_page_28_Picture_232.jpeg)

![](_page_29_Picture_287.jpeg)

![](_page_30_Picture_219.jpeg)

![](_page_31_Picture_310.jpeg)

![](_page_32_Picture_370.jpeg)

![](_page_33_Picture_255.jpeg)

![](_page_34_Picture_336.jpeg)

![](_page_35_Picture_289.jpeg)

![](_page_36_Picture_357.jpeg)

![](_page_37_Picture_345.jpeg)

![](_page_38_Picture_108.jpeg)

![](_page_39_Picture_123.jpeg)

![](_page_40_Picture_431.jpeg)

![](_page_41_Picture_332.jpeg)

![](_page_42_Figure_0.jpeg)

![](_page_43_Figure_0.jpeg)

Telecomandi<br>ENT

Modifica<br>ENT **↑↓** 

 $\uparrow \downarrow$ 

TCM(n) segnale ricevuto

Acquisizione<br>ENT

Cancellaz. REX<br>ENT **个↓** 

Cancella tutti<br>FNT

 $REX$ #

**Verifica** ENT ↑

Lista<br>ENT

Test<br>FNT

 $\uparrow \downarrow$ 

 $(1. . 64)$ 

sicuro? CLR=NO ENT=SI

Lista<br>nnnnnnnnnnnnnnnn

 $\overline{\text{TCM. (n) T=+29C}}$ 

 $\uparrow \downarrow$ 

 $\uparrow \downarrow$ 

a pagina seguente

Prog. Sirene<br>ENT

Sirena ind.<br>1 (1

Flash acceso/sp. SI

NO

 $[1..8]$ 

 $\uparrow \downarrow$ 

 $(2)$ 

Ton.suono princ. 1 [1..8]

Tamper att. sir.

Livello sonoro<br>1

NTS35R 4

Settori SSSSSSSS

Dur. max. suono un minuto

**Acquisizione** 

Acquisizione<br>ENT

**Modifica** ENT AV

Sirene<br>ENT 1A

![](_page_43_Figure_1.jpeg)

**Acquisizione :** E' possibile acquisire sino a 64 telecomandi.

Per acquisire un telecomando, trasmettere in prossimità del ricevitore tenendo presente che l'**ACQUISIZIONE**  avviene pigiando un **tasto qualsiasi ad esclusione del solo tasto (5).** Ogni telecomando andrà ad occupare in centrale una posizione distinta in ordine crescente a partire dalla prima libera disponibile.

**Cancellazione** (cancellazione telecomandi dalla memoria centrale): entrando in questo menù si ha la possibilità di cancellare singolarmente i vari telecomandi acquisiti.

**Cancella tutto** (cancellazione simultanea di tutti i telecomandi): entrando in questo menù si ha la possibilità di cancellare contemporaneamente tutti i telecomandi acquisiti. A cancellazione avvenuta, il display visualizza **"eseguito".**

**Verifica:** in questo menù si verifica quali telecomandi sono acquisiti e le loro caratteristiche.

**Lista:** i telecomandi acquisiti sono evidenziati con un (s)

**Test:** verifica quale telecomando ha trasmesso e visualizza le sue caratteristiche

**TCM 1** (Numero Telecomando)

**THEFE** (Segnale radio) 3.6V (Tensione batteria)

**Sirene Radio:** Entrando in questo menù si ha la possibilità di programmare le sirene via radio, effettuando l'acquisizione, la cancellazione e le verifiche di funzionamento per ogni sirena acquisita.

**Modifica:** in questo menù si programma l'acquisizione e la cancellazione delle sirene.

**Acquisizione** (Acquisizione sirene): entrando in questo menù si attiva, per un tempo di 60 minuti, la procedura di apprendimento delle sirene.

**NOTA:** l'acquisizione delle sirene avviene solo effettuando una trasmissione di tamper; ogni sirena andrà ad occupare in centrale una posizione di sirena distinta in ordine crescente a partire dalla prima libera disponibile. La sirena inoltre, durante la fase di prima acquisizione, memorizza un codice che la lega univocamente alla centrale a cui viene associata sia per i segnali ricevuti che per quelli trasmessi.

 **Sirena (n)** (Sirena numero): è il riferimento per capire quale sirena ha trasmesso.

**Segnale ricevuto:** su una barra da 1 a 8 viene evidenziata la quantità di segnale ricevuto.

**NOTA:** se si vuole svincolare la sirena dalla centrale per poterla riutilizzare in un altro impianto, è necessario eseguire la seguente procedura per cancellare il codice centrale memorizzato:

• togliere e reinserire la batteria dalla sirena

• nei primi 10 secondi premere 3 volte in rapida sequenza il pulsante del TAMPER

• se l'operazione viene accettata, il led si accenderà di luce fissa per qualche secondo

**Programmaz. Sirene** (Programmazione sirene): per ogni sirena è possibile la regolazione dei parametri: **Settori:** con (S) si associa la sirena al settore.

La sirena può essere associata ad operare con uno o più settori.

**NOTA:** E' necessario abilitare questo parametro anche per il riscontro di Acceso/Spento dei settori nei telecomandi.

**Durata massima suono:** un minuto/tre minuti

**NOTA:** Se si imposta un valore di "Tempo sirena" nel menù "Tempi" maggiore di "durata massima suono" la sirena si disattiverà automaticamente allo scadere del tempo massimo e la centrale non la attiverà nuovamente in caso di allarmi se non dopo lo scadere di "Tempo sirena".

**Livello sonoro:** è possibile selezionare tra 8 livelli sonori disponibili. **1** è il **Massimo** e **8** è il **Minimo**.

**Tono suono principale:** è possibile selezionare una delle 8 tonalità a disposizione

**Tamper attiva sirena:** impostando a "NO", in caso di apertura del tamper/antistrappo la sirena esegue la trasmissione dell'evento e suona in base alla programmazione della centrale abbinata

impostando a "SI", in caso di apertura del tamper/antistrappo, la sirena esegue la trasmissione dell'evento e suona autonomamente per il tempo impostato "Durata max. suono" o in base ai comandi inviati dalla centrale abbinata.

**Flash acceso/spento:** abilita il flash della sirena a visualizzare con un lampeggio l'acceso/spento della centrale; **Acceso**: accensione continua per qualche secondo - **Spento**: tre lampeggi consecutivi

**NOTA**: per inviare manualmente i parametri alle sirene wireless entrare nel menù "Test Sirene" e digitare 1 o 2 in base al numero di sirena a cui inviare i parametri ed aspettare che compaiano a display le informazioni della sirena

*ATTENZIONE: E' consigliato acquisire la programmazione nel software FSOFT poichè, nel caso di sostituzione della scheda centrale, basterà far acquisire alla nuova centrale la programmazione salvata per poter recuperare il codice della centrale rimossa e l'abbinamento di tutte le sirene radio esistenti. In caso contrario si renderà necessario eseguire la manovra di cancellazione nelle singole sirene come descritto in precedenza*

Premere **(CLR)** per variare Scrivere il numero da impostare <sup>2</sup> Premere (♠) e (↓) per muoversi

Premere **(ENT)** per confermare

![](_page_44_Figure_0.jpeg)

# **Gestione Dispositivi Radio**

**Cancellaz. Sirena** (Cancellazione sirena dalla memoria centrale): entrando in questo menù si ha la possibilità di cancellare singolarmente le sirene acquisite.

**NOTA:** se si vuole svincolare la sirena dalla centrale per poterla riutilizzare in un altro impianto, è necessario eseguire la seguente procedura per cancellare il codice centrale memorizzato:

• togliere e reinserire la batteria dalla sirena

• nei primi 10 secondi premere 3 volte in rapida sequenza il pulsante del TAMPER

• se l'operazione viene accettata, il led si accenderà di luce fissa per qualche secondo

*ATTENZIONE: E' consigliato acquisire la programmazione nel software FSOFT poichè, nel caso di sostituzione della scheda centrale, basterà far acquisire alla nuova centrale la programmazione salvata per poter recuperare il codice della centrale rimossa e l'abbinamento di tutte le sirene radio esistenti. In caso contrario si renderà necessario eseguire la manovra di cancellazione nelle singole sirene come descritto in precedenza*

**Cancella tutti** (cancellazione simultanea di tutte le sirene): entrando in questo menù si ha la possibilità di cancellare contemporaneamente tutte le sirene acquisite. A cancellazione avvenuta, il display visualizza **"eseguito".**

**Verifica Sirene:** in questo menù si verifica quali sirene sono acquisite e le loro caratteristiche.

**Lista Sirene:** le sirene acquisite sono evidenziate con un (s)

**Test Sirene:** verifica quale sirena ha trasmesso e visualizza le sue caratteristiche

digitare 1 o 2 in base al numero di sirena da testare ed aspettare che compaiano a display le informazioni della sirena selezionata

**Schermata 1: Sirena 1** (Numero Sirena) **T=+28C** (Temperatura di esercizio) (Segnale radio) **3.6V** (Tensione batteria) **A** (Attenuatore) **Schermata 2 (tasto 5): Sirena 1** (Numero Sirena) **V 2.0.0** (Versione firmware sirena) **XXXXXX** (Modello sirena)

**NOTA:** per **inserire l'attenuatore** di segnale virtuale, premere **(CLR)** una volta. L'attenuatore sarà attivo solo durante il test, non durante il normale funzionamento del sistema. Con l'Attenuatore inserito, in tastiera, oltre alla visualizzazione **Sirena (n), ecc...,** comparirà una **"A". Per disattivare l'attenuatore ripremere (CLR). NOTA:** per **attivare la memorizzazione delle sirene radio**, in modalità "test sirene" premere il tasto (**MEM)**. Questa funzione visualizza una lista di sirene ricevute con livello di potenza valido. Per uscire dalla memorizzazione ripremere **(MEM)**..

**Registro ricezioni:** visualizza l'intensità del segnale e il livello della batteria rilevato nell'ultima ricezione della sirena selezionata

**Tastiere:** Entrando in questo menù si ha la possibilità di programmare le tastiere via radio, effettuando l'acquisizione, la cancellazione e le verifiche di funzionamento per ogni tastiera acquisita.

**Modifica:** in questo menù si programma l'acquisizione e la cancellazione delle tastiere radio.

**Acquisizione:** E' possibile acquisire fino a 4 tastiere radio. Entrando in questo menù si attiva, per un tempo di 60 minuti, la procedura di apprendimento delle tastiere radio.

**Cancellazione:** (cancellazione tastiere radio dalla memoria centrale): entrando in questo menù si ha la possibilità di cancellare singolarmente le varie tastiere acquisite.

**Cancella tutto** (cancellazione simultanea di tutte le tastiere radio): entrando in questo menù si ha la possibilità di cancellare contemporaneamente tutte le tastiere radio acquisite. A cancellazione avvenuta, il display visualizza **"eseguito".**

**Verifica:** in questo menù si verifica quali tastiere radio sono acquisite e le loro caratteristiche.

**Lista:** le tastiere radio acquisite sono evidenziate con un (s)

**Test:** verifica quale tastiera radio ha trasmesso e visualizza le sue caratteristiche

**TAST 1** (Numero Tastiera)

(Segnale radio) **3.6V** (Tensione batteria)

**Cancella Eeprom:** entrando in questo menù si ha la possibilità di cancellare contemporaneamente tutti i sensori, telecomandi, sirene e tastiere acquisiti. A cancellazione avvenuta, il display visualizza **"eseguito".**

**Registro ricezioni:** visualizza l'intensità del segnale e il livello della batteria rilevato nell'ultima ricezione della tastiera selezionata

**Cancella Eeprom:** entrando in questo menù si ha la possibilità di cancellare contemporaneamente tutti i sensori, telecomandi e sirene acquisiti. A cancellazione avvenuta, il display visualizza **"eseguito".**

 $\triangle$  Premere (CLR) per variare Scrivere il numero da impostare

<sup>₹</sup> $\rightarrow$  Premere (↑) e (↓) per muoversi

Premere **(ENT)** per confermare

![](_page_45_Picture_312.jpeg)

![](_page_46_Picture_363.jpeg)

![](_page_47_Picture_352.jpeg)

![](_page_48_Picture_422.jpeg)

![](_page_49_Picture_99.jpeg)

![](_page_50_Picture_496.jpeg)

![](_page_51_Picture_246.jpeg)

![](_page_52_Picture_292.jpeg)

![](_page_53_Picture_365.jpeg)

![](_page_54_Picture_306.jpeg)

![](_page_55_Picture_300.jpeg)

 $\overline{\phantom{a}}$ 

![](_page_56_Picture_377.jpeg)

I

![](_page_57_Picture_235.jpeg)

![](_page_58_Picture_198.jpeg)

Sistema di Qualità certificato ISO9001:2008

# **AUS electronics**

**DICHIARAZIONE DI CONFORMITA** (DECLARATION OF CONFORMITY) Apparecchiatura radio Radio Equipment

Questa dichiarazione è rilasciata sotto la sola responsabilità del costruttore

This declaration is issued under the sole responsibility of the manufacturer

![](_page_59_Picture_101.jpeg)

### DICHIARA CHE LA SEGUENTE APPARECCHIATURA **IDECLARES THAT THE COLLOWING COLUMNATION**

![](_page_59_Picture_102.jpeg)

# RISULTA CONFORME CON QUANTO PREVISTO DALLE SEGUENTI DIRETTIVE COMUNITARIE: (IS IN ACCORDANCE WITH THE FOLLOWING COMMUNITY DIRECTIVES)

![](_page_59_Picture_103.jpeg)

# E CHE SONO STATE APPLICATE LE SEGUENTI NORMATIVE (APPLYING THE FOLLOWING NORMS OR STANDARDS)

![](_page_59_Picture_104.jpeg)

Il costruttore dichiara sotto la propria responsabilità che questo prodotto è conforme al Regolamento 765/2008 dell'Unione Europea (marcatura) e soddisfa i requisiti essenziali e altre prescrizioni rilevanti della Direttiva 2014/53/UE (RED) in base ai risultati dei test condotti usando le normative armonizzate in accordo con le Direttive sopracitate. L'oggetto di questa dichiarazione è conforme alla corrispondente Legislazione armonizzata dell'Unione: Direttiva 2014/53/EU.

We declare under our sole responsibility that this product is in conformity with 765/2008 Regulation of the European Union (Marking) and complies with the essential requirements and all other relevant provisions of the 2014/53/UE (RED) Directive based on test results using harmonized standards in accordance with the aforementioned Directives. The object of the declaration described above is in conformity with the relevant Union harmonized Legislation: Directive 2014/53/EU.

Luogo (Place) : Curtarolo

Data (Date): SEP 2017

Nome (Name): F. BARO

Firma/(Signature) Amm. Delegato (General Manager) **AVS ELECTRONICS S.p.A.** Via Valsugana, 63 85010 CURTAROLO (PD) Cod. Fisc. e P. IVA 00381050285

![](_page_60_Picture_0.jpeg)